Agroscope Transfer | Nr. 468 / 2023

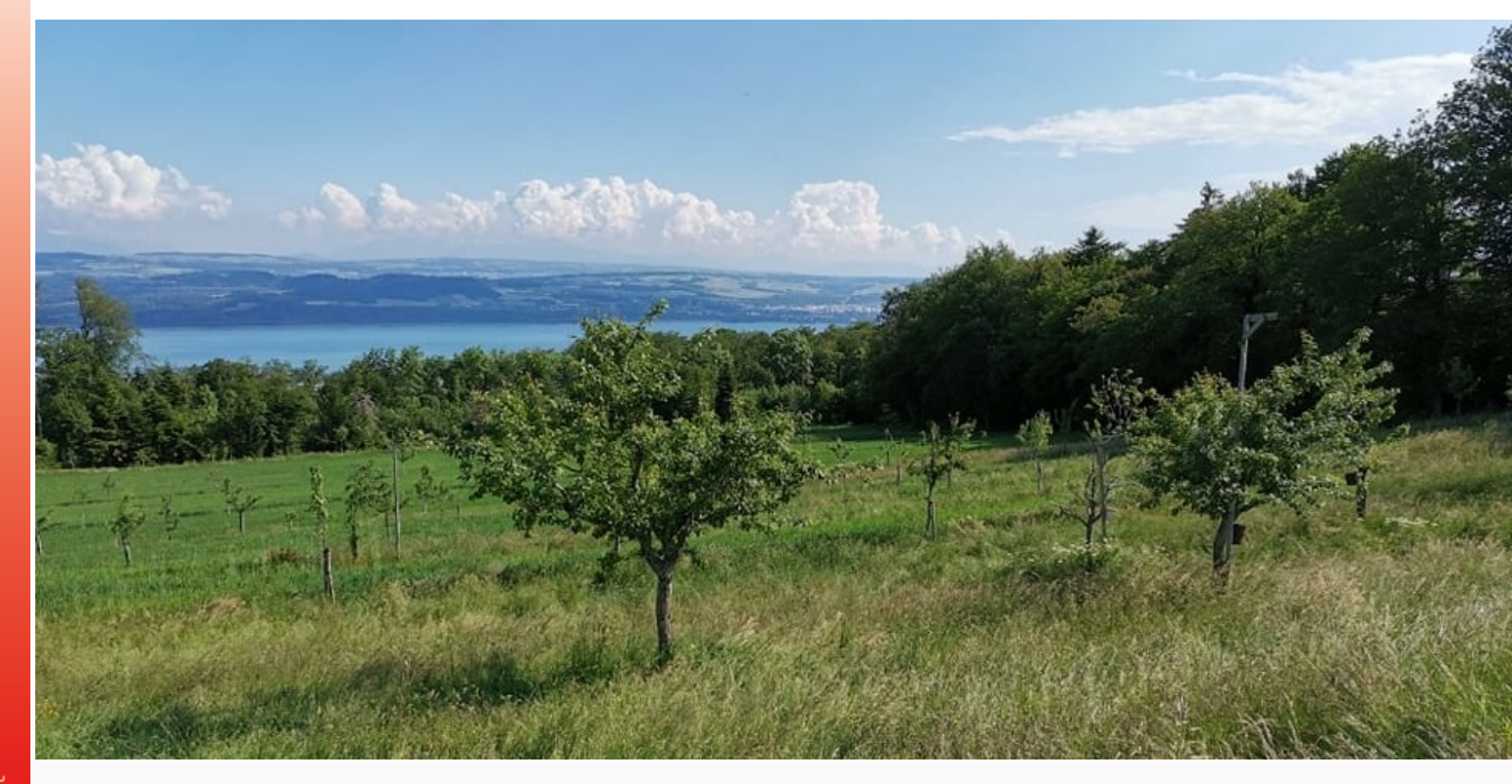

# **Monitoring-Leitfaden für Agroforstsysteme**

## **Methoden zur Messung der Umwelteffekte**

## **Autorinnen und Autoren**

Giotto Roberti, Christoph von Pfeil, Jaromir Kunzelmann, Leonie Funke, Theres Rutz, Sonja Kay

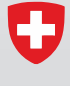

Schweizerische Eidgenossenschaft Confédération suisse Confederazione Svizzera Confederaziun svizra

Eidgenössisches Departement für Wirtschaft, Bildung und Forschung WBF Agroscope

#### **Impressum**

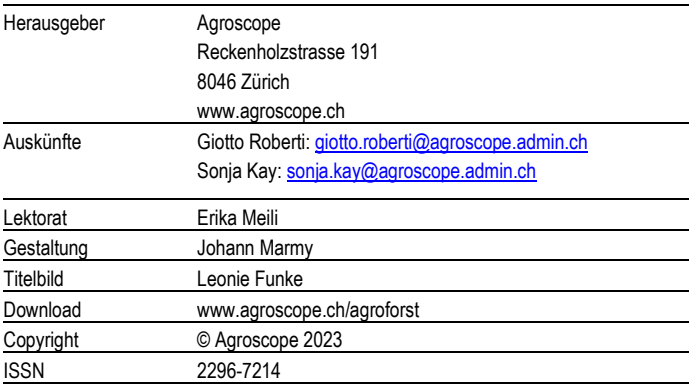

#### **Haftungsausschluss** :

Die in dieser Publikation enthaltenen Angaben dienen allein zur Information der Leser/innen. Agroscope ist bemüht, korrekte, aktuelle und vollständige Informationen zur Verfügung zu stellen – übernimmt dafür jedoch keine Gewähr. Wir schliessen jede Haftung für eventuelle Schäden im Zusammenhang mit der Umsetzung der darin enthaltenen Informationen aus. Für die Leser/innen gelten die in der Schweiz gültigen Gesetze und Vorschriften, die aktuelle Rechtsprechung ist anwendbar.

# <span id="page-2-0"></span>**Inhaltsverzeichnis**

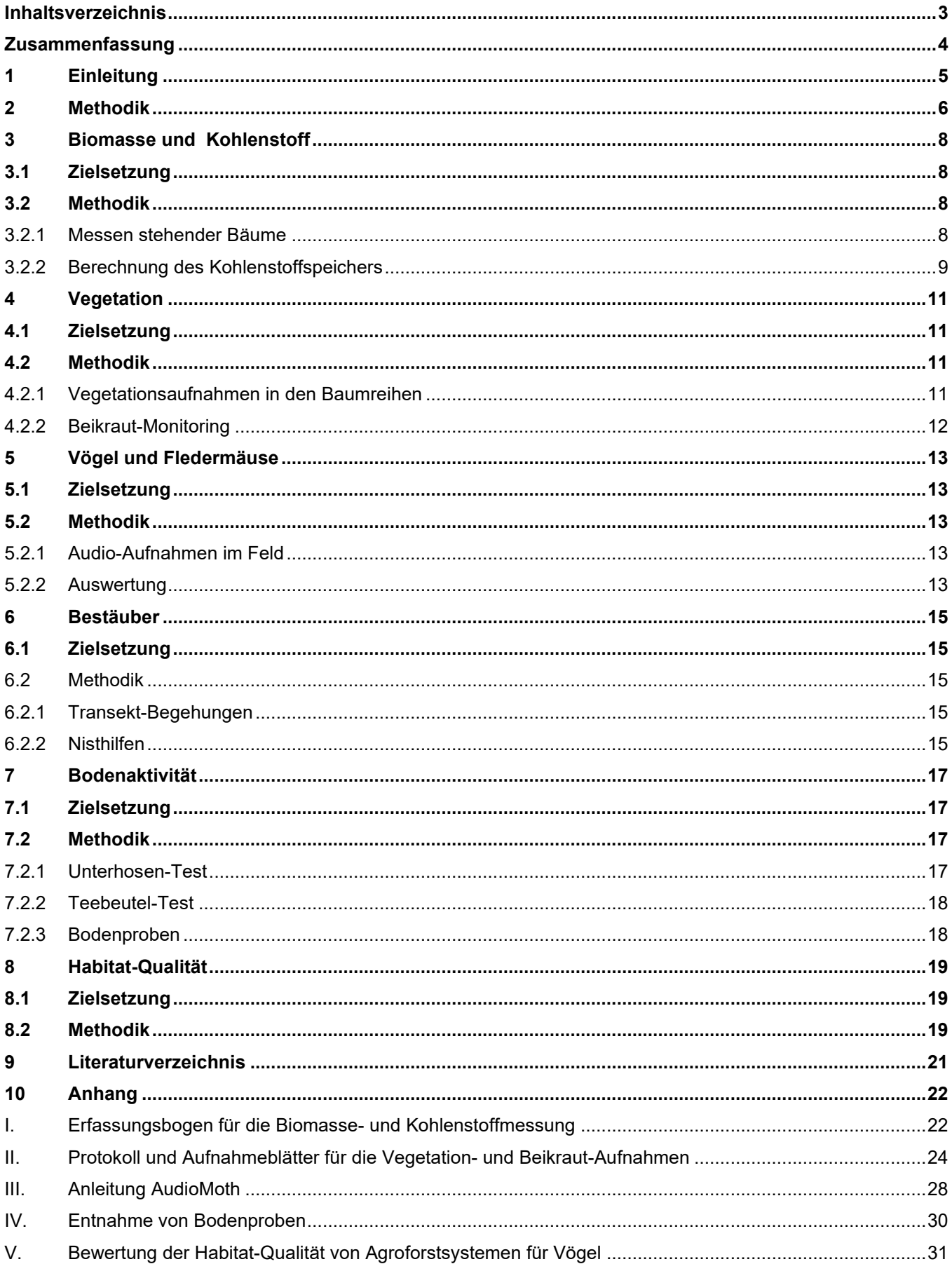

# <span id="page-3-0"></span>**Zusammenfassung**

Moderne Agroforstsysteme – die Kombination von Gehölzen und landwirtschaftlicher Nutzung auf der gleichen Fläche – finden sich im Ackerbau, in der Tierhaltung, im Gemüse-, Obst- und Weinbau.

Die Systeme haben positive Effekte auf Ökologie, Ökonomie und Soziales. So profitieren u.a. Boden (Erosions-Reduktion, Bodenqualität), Wasser (Wasserqualität und -haushalt), Klima und Luft (Kohlenstoffspeicher, Luftreinhaltung) sowie die Biodiversität von der Pflanzung der Gehölze auf landwirtschaftlicher Nutzfläche.

Die grosse Vielfalt an Systemen führt aber dazu, dass sich die Effekte auf die umgebende Umwelt unterscheiden. Diese sind sowohl stark vom Standort als auch vom Agroforstsystem abhängig.

Ein strukturiertes Langzeit-Monitoring erlaubt die systematische Beobachtung dieser Umwelt-Effekte; es ermöglicht Erkenntnisse über Entwicklung und Zustand der Umweltparameter und der Umweltbereiche zu gewinnen. Um aussagekräftige Datenreihen zu generieren ist es wichtig, validierte Methoden zu verwenden, den richtigen Zeitpunkt für die Aufnahmen / Messungen zu wählen und mögliche Störfaktoren zu kennen und zu berücksichtigen.

Dieser Leitfaden richtet sich an interessierte Landwirtinnen und Landwirte sowie an Mitarbeitende der landwirtschaftlichen Beratung, der Verwaltung und von Ökobüros. Er beschreibt, wie ein mehrjähriges Monitoring eines Agroforstsystems konzipiert und durchgeführt werden kann. Er behandelt die Themen Biomasse und Kohlenstoff, Vegetation, Bestäuber, Vögel, Fledermäuse und Boden. Für jeden Themenbereich werden Methoden und Auswertungsmöglichkeiten beschrieben. Diese Grundlage soll es den Nutzerinnen und Nutzern ermöglichen, für ein Projekt mit mehreren Systemen ein geeignetes, massgeschneidertes Monitoring-Konzept zu entwickeln.

# <span id="page-4-0"></span>**1 Einleitung**

## **Was sind Agroforstsysteme?**

Ein Agroforstsystem kombiniert eine oder mehrere landwirtschaftliche Bewirtschaftungen mit Gehölzen auf der gleichen Fläche. Man unterscheidet häufig zwischen silvoarablen (= Ackerbau mit Gehölzen) und silvopastoralen (= Tierhaltung mit Gehölzen) Systemen (Abb. 1). Auch Kombinationen innerhalb dieser Systemtypen sowie mit Spezialkulturen finden sich in der Praxis.

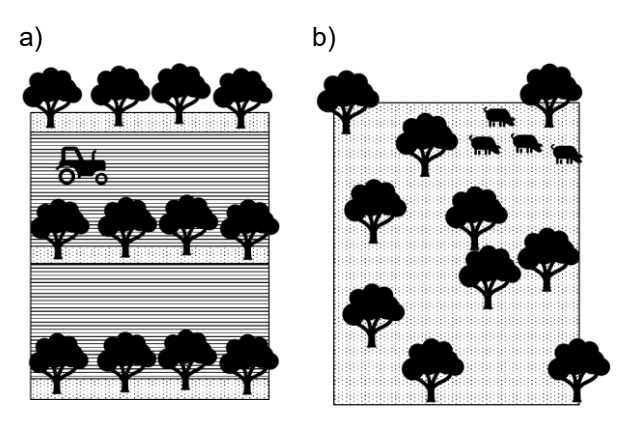

*Abb. 1: Silvoarable Agroforstsysteme kombinieren Gehölze und Ackerbau (a); silvopastorale Agroforstsysteme kombinieren Gehölze und Tierhaltung (b).*

Während im Acker-, Gemüse- und Obstbau jährliche Ernten erwirtschaftet werden, müssen (Wertholz-) Bäume und Sträucher einige Jahrzehnte wachsen, bevor sie gefällt und geerntet werden können. Das heisst, Agroforstsysteme sind langlebige Systeme mit 40, 60 oder gar 80 Jahren Planungshorizont.

Eng verbunden mit dieser langfristigen Investition sind der Wunsch und das Interesse, den aktuellen Zustand und auch Veränderungen über die Zeitachse zu kennen und aktiv zu begleiten. Während man den Zuwachs der Bäume leicht «sehen» und selber «messen» kann; fehlen den Beobachtern jedoch bei einer Veränderung der Umwelt und der Biodiversität häufig fassbare Grössen. Berichte von Bewirtschaftenden wie «seit wir das Agroforstsystem haben, ist der Falke täglicher Gast bei uns» oder «im Steinhaufen im Baumstreifen ist das Hermelin zu Hause» bestätigen diese Veränderungen, sind aber schwer vergleichbar.

## **Agro4esterie**

Das Ressourcenprojekt Agro4esterie, vom Bundesamt für Landwirtschaft gemäss Artikel 77a des Landwirtschaftsgesetzes unterstützt, erfasst systematisch die Umweltleistungen von Agroforstsystemen. Das

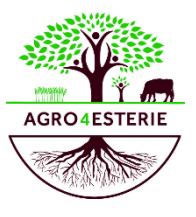

Projekt wurde im Jahr 2020 mit dem Ziel gestartet, in den Kantonen Genf, Jura, Neuchâtel und Waadt, durch fachliche Beratung und finanzielle Unterstützung resiliente Agroforstsysteme in die landwirtschaftliche Praxis zu integrieren und deren Entwicklung durch ein wissenschaftliches Monitoring zu begleiten. Der vorliegende Leitfaden beschreibt die Methoden des Umweltmonitorings.

Insgesamt konnten sich 140 Betriebe beteiligen. Je nach Fragestellung erfolgt auf 20 bis 30 Betrieben ein intensives Monitoring. Bei der Auswahl der Monitoring-Flächen wurde darauf geachtet, die Heterogenität der Regionen (JU, GE, NE, VD), der Bewirtschaftung (konventionell, Bio) sowie der Agroforstsysteme (silvoarable, silvopastorale) gut abzubilden.

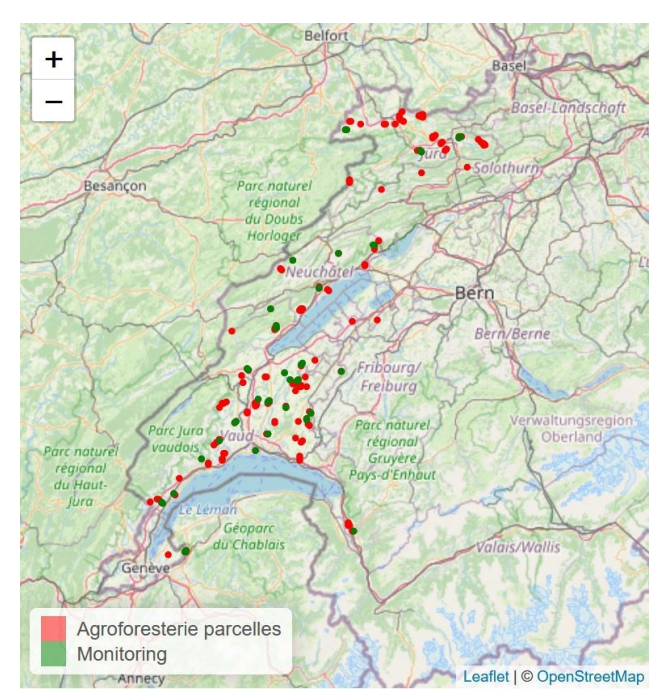

*Abb. 2: Teilnehmende Betriebe (rot) und Monitoring-Parzellen (grün).*

Agroscope führt das Monitoring der Biodiversität (Flora und Fauna), des Biomassezuwachses und des Kohlenstoffspeichers durch. Die angewandten Methodiken bzw. die Monitoring Protokolle werden – gegliedert nach Themenbereich – in den nachfolgenden Kapiteln im Detail beschrieben.

# <span id="page-5-0"></span>**2 Methodik**

### **Aufbau und Ablauf des Monitorings**

Agroforstsysteme sind vielfältig, jedes System ist individuell auf Ackerbau, Tierhaltung oder Spezialkulturen wie Gemüse- oder Weinbau ausgerichtet. Dies führt dazu, dass sich die Effekte auf die umgebende Umwelt unterscheiden und stark vom Standort sowie vom jeweiligen System abhängig sind. Um trotz dieser Vielfalt Trends und Effekte zu beobachten und vergleichen zu können, wird jedes System individuell über seine Lebenszeit mit einem Monitoring begleitet (Abb. 3).

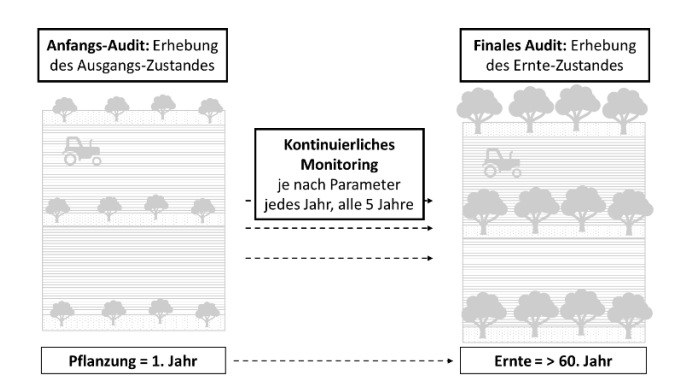

*Abb. 3: Monitoring über die Lebenszeit eines Agroforstsystems.*

## **Aufbau und Ablauf des Monitorings**

Das Monitoring sollte mit der Pflanzung des Agroforstsystems starten. Dieses Anfangs-Audit sollte möglichst umfassend sein und den Startpunkt des Monitorings bilden. Über die Lebenszeit des Agroforstsystems sollte das Monitoring möglichst kontinuierlich, je nach Parameter jährlich oder in Intervallen von zwei bzw. fünf Jahren, fortgeführt werden. Vor der Ernte der Bäume bzw. der Neupflanzung wird erneut ein umfangreiches, finales Audit empfohlen.

### **Parameter**

Ein aussagekräftiges Monitoring versucht einerseits so viele Parameter wie möglich, andererseits aber nur so viele Parameter wie nötig zu erheben. Studien zeigen, auf welche Umweltbereiche die Systeme einen besonderen Einfluss ausüben. So profitieren u. a. Boden (Erosions-Reduktion, Bodenqualität), Wasser (Wasserqualität), Klima und Luft (Kohlenstoffspeicher, Luftreinhaltung) sowie die Biodiversität von der Pflanzung der Gehölze auf landwirtschaftlicher Nutzfläche.

Dieser Bericht fokussiert auf Biomasse (Kohlenstoff) sowie auf Biodiversität (Flora, Fauna).

Folgende Themen werden in den nachfolgenden Kapiteln im Detail beschrieben:

- 1. Aufnahmen im Feld
	- Biomasse und Kohlenstoff *(*→ *Kapitel 3)*
	- Vegetation *(*→ *Kapitel 4)*
	- Vögel & Fledermäuse *(*→ *Kapitel 5*)
	- Bestäuber (→*Kapitel 6)*
	- Bodenaktivität *(*→ *Kapitel 7)*
- 2. Auswertung bestehender Daten
	- Aufnahme Habitat-Qualität auf Landschaftsebene ( $\rightarrow$  Kapitel 8)

Um die Vergleichbarkeit der Daten über die Jahre hinweg zu gewährleisten, sollte das Monitoring möglichst immer am gleichen Standort innerhalb der Parzelle sowie zu einem ähnlichen saisonalen Zeitraum durchgeführt werden.

### **Standort**

Um die Einflüsse der umgebenden Landschaft zu reduzieren, Randeffekte zu vermeiden und möglichst den «reinen» agroforstlichen Charakter der Parzellen widerzuspiegeln, werden alle Aufnahmen möglichst zentral innerhalb des Agroforstsystems durchgeführt.

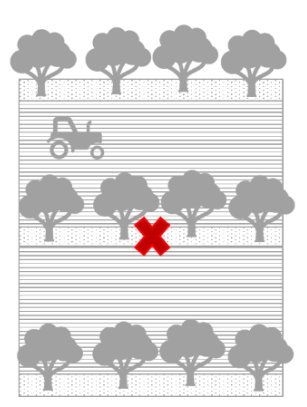

*Abb. 4: Standort des Monitorings möglichst zentral im Agroforstsystem.*

### **Saison**

Auch der Zeitpunkt des Monitorings muss auf den jeweiligen Parameter bzw. die zu beobachtende Art optimiert werden. Dabei ist insbesondere zu berücksichtigen, dass Flora und Fauna zu Blüh- oder Aktivitätszeiten zu beobachten sind. Während dies bei vielen Arten das Frühjahr ist (z.B. Vegetation, Vögel), sind einige Arten besser im Sommer (z.B. Bestäuber) zu

beobachten. [Tab.](#page-6-0) 1 gibt einen Überblick zu den Monitoring-Aktivitäten im jahreszeitlichen Verlauf.

<span id="page-6-0"></span>**Tab. 1:** Feldkalender – Monitoring übers Jahr.

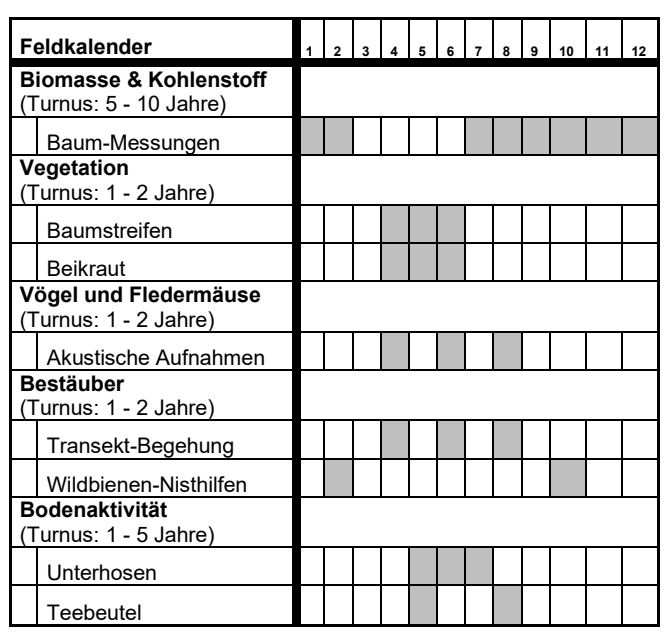

# <span id="page-7-0"></span>**3 Biomasse und Kohlenstoff**

## <span id="page-7-1"></span>**3.1 Zielsetzung**

Während landwirtschaftliche Betriebe die Höhe der Ernte-Erträge jährlich erfassen (z.B. in t/ha, kg/Jahr), ist dies bei Bäumen und Sträuchern in Agroforstsystemen nicht so einfach. Es ist daher wichtig, die Bäume und deren Zuwachs regelmässig zu messen und über die Dauer des Agroforstsystems mitzuverfolgen. Aus den Messdaten pro Baum/Strauch lassen sich das stehende Biomasse-Volumen sowie der darin gespeicherte Kohlenstoff berechnen.

## <span id="page-7-2"></span>**3.2 Methodik**

Je nach Standort, Baumart und Management können sich Bäume und Sträucher sehr unterschiedlich entwickeln. Eine detaillierte Erstaufnahme der Fläche sowie ein fortschreibendes Protokoll des Bestandes bzw. dessen (Weiter-)Entwicklung sind entscheidend (vgl. Anhang I). Hierzu wird folgendes Verfahren vorgeschlagen:

#### <span id="page-7-3"></span>**3.2.1 Messen stehender Bäume**

In Anlehnung an etablierte Protokolle in der Forstwirtschaft, wird bei stehenden Bäumen die Baumart, die Höhe des Baumes, und der Durchmesser auf Brusthöhe (BHD, etwa 130 cm) gemessen. Es können zusätzliche Parameter (z.B. Ansatz und Ausdehnung der Krone oder Schäden am Stamm / an der Krone) erfasst werden. Bäume kleiner als 130 cm werden normalerweise nicht gemessen, sondern ausschliesslich als Anzahl aufgenommen.

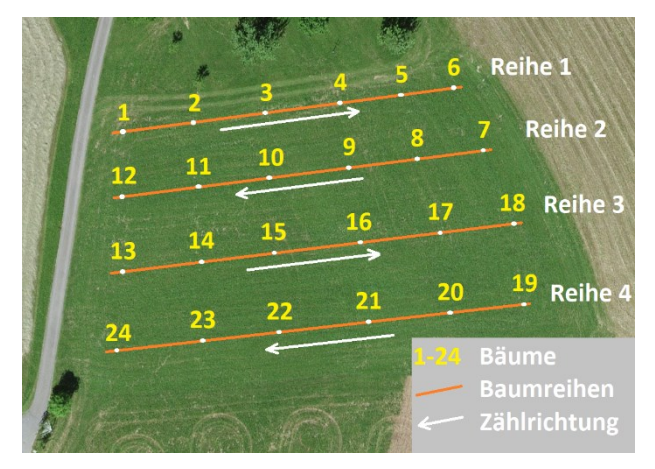

*Abb. 5: Beispiel für einen Plan.*

Vor dem Hintergrund, dass eine Agroforstparzelle über mehrere Jahre (bspw. alle 5 Jahre) gemessen werden soll, müssen die Daten jedem Baum bzw. jeder Hecke individuell zugeordnet werden können. Sprich, jedes Gehölz muss klar identifiziert werden. Erst dann kann man den Zuwachs des Baumes / der Hecke berechnen.

Ausgehend von einer detaillierten Skizze der Agroforst-Parzelle, z.B. basierend auf einem Pflanzplan oder einem Luftbild (Abb. 5), wird jedem Baum / jeder Hecke eine individuelle Nummer gegeben. Diese Nummerierung wird in eine Tabelle übertragen, in der auch die Baumart, die Höhe, der BHD und evtl. zusätzliche Kriterien dokumentiert werden. Dann erfasst man auf der Parzelle die Nummerierung und misst die Höhe in Metern, den BHD in Centimetern und die Spezies der Bäume. Bei Hecken und Sträuchern misst man die Länge, die Breite und Höhe und schätzt die Anteile der einzelnen Strauch-Arten.

Das Volumen je Baum bzw. je Strauch errechnet sich anhand der Volumen-Formel für Zylinder:

$$
V_B = \pi * r^2 * h
$$

mit:

 $V_B$  = (Biomasse-)Volumen (m $3)$ 

 $r =$  mittlerer Radius (=  $\frac{1}{2}$  Durchmesser) (m)

 $h = H$ öhe  $(m)$ 

Bei stehenden Bäumen wird anstatt des mittleren Radius der Durchmesser in Brusthöhe gemessen. Daher wird die Gleichung wie folgt angepasst:

$$
V_B = \left(\frac{d}{2}\right)^2 * \pi * h * f
$$

mit:

 $V_B$  = (Biomasse-)Volumen (m<sup>3</sup>)

d = Durchmesser (m) in 130 cm (BHD)

f = Formzahl (Näherung f = 0.5 bei Laubholz)

 $h = H$ öhe  $(m)$ 

Bei Hecken ist das Biomasse-Volumen stark von der Dichte abhängig. Generell ergibt sich das Volumen aus Länge, Breite und Höhe, welche zusammen mit einem geschätzten Dichte-Koeffizienten das Volumen der Hecke ergibt:

mit:

 $V_H$  = (Hecken-)Volumen (m<sup>3</sup>)

 $h = H\ddot{o}he(m)$ 

 $b =$  Breite  $(m)$ 

l = Länge (m)

r = Reduktionsfaktor (Schätzung des Biomasseanteils, dichte Hecken r = 0.8−0.95, lichte Hecken r = 0.3−0.5)

 $V_H = h * b * l * r$ 

#### <span id="page-8-0"></span>**3.2.2 Berechnung des Kohlenstoffspeichers**

Die im Feld erhobenen Daten (Höhe, BHD, Baumart) eines Baumes oder einer Hecke sowie die daraus errechnete Biomasse kann als Basis zur Ermittlung des Kohlenstoffspeichers genutzt werden. Da Pflanzen ihren Kohlenstoff in Form von Kohlenstoffdioxid aus der Luft entnehmen, lässt sich damit aussagen, wieviel Kohlenstoff eine Agroforstparzelle der Atmosphäre entzogen hat.

Etwa 50 % der holzigen Biomasse (Baum und Wurzeln) sind Kohlenstoff. D.h. aus dem gemessenen Volumen eines Baumes / einer Hecke muss man zunächst die Holzmasse berechnen. Diese leitet sich von der artspezifischen Holzdichte (z.B. Nuss 690 kg/m³ Darrdichte, Kirsche 600 kg/m<sup>3</sup> oder Pappel 410 kg/m<sup>3</sup> ) ab. Da nicht jede Pflanzenart dieselbe Dichte aufweist, muss bei Hecken ein gewichteter Mittelwert mit den Anteilen jeder Pflanzenart an der Hecke sowie deren Dichte gebildet werden.

Aus der baumartenspezifischen Dichte bzw. dem Dichte-Mittelwert und dem Volumen lässt sich nun die Masse der Hecke berechnen, woraus sich wiederum der gespeicherte Kohlenstoff berechnen lässt. Für die Wurzel-Biomasse wird pauschal angenommen, dass sie der Hälfte der oberirdischen Biomasse entspricht  $(V_B*0.5)$ .

Daraus ergibt sich folgende Rechnung:

$$
C_{Holz} = (V_B + V_W) * D_{BA} * CA_{Holz}
$$

mit:

CHolz = Kohlenstoff des Gehölzes

 $V_B$  = (Baum-)Volumen (m $^3$ )

 $V_W$  = Volumen der Baumwurzeln (m $3)$  (V $_B$ \*0.5)

 $D<sub>BA</sub> = Darr, (baumartenspezifisch)$ 

 $CA_{Holz}$  = Kohlenstoff-Anteil (= 0.5)

Um aus dem Kohlenstoff-Speicher (CHolz) den CO2-Speicher herzuleiten, muss man das Ergebnis noch mit 3.67 multiplizieren.

$$
CO_2 = 3.67 * C_{Holz}
$$

### Beispiel:

Eine Agroforst-Parzelle mit 50 Kirschbäumen (BHD: 10 cm; Höhe: 4 m, Alter: etwa 10 Jahre) speichert danach rund  $0.026$  t CO<sub>2</sub> pro Baum bzw. 1.3 t CO<sub>2</sub> pro Parzelle.

Pro Baum:

VB = (d/2)<sup>2</sup> \*π \* h \* f = (0.1m/2) 2 \* π \* 4m \* 0.5  $= 0.0157$  m<sup>3</sup>

 $V_w = V_B * 0.5$  $= 0.0157$  m<sup>3 \*</sup> 0.5

 $= 0.0078$  m<sup>3</sup>

 $C_{\text{Holz}} = (V_B + V_w) * D_{\text{BA}} * C A_{\text{Holz}}$ = (0.0157 m $^3$  +0.0078 m $^3$ ) \* 600 kg/m $^3$ \* 0.5 = 7 kg C (bzw. 0.007 t C)

 $CO<sub>2</sub>$  Holz = 3.67  $*$  C<sub>Holz</sub>  $= 3.67 * 0.007$  t C  $= 0.026$  t CO<sub>2</sub>

Pro Parzelle:

CO2 = 50 Bäume \* CO<sup>2</sup> pro Baum

 $= 1.3 \pm C_2$ 

### **Empfehlungen für die Praxis**

#### **Material Baummessung im Feld:**

- o Skizze der Agroforst-Parzelle inkl. Nummerierung der Bäume / Hecken
- o Liste / Tabelle mit Baum-Nummerierung
- $\circ$  Schiebelehre ( $\rightarrow$  BHD Messung)
- o Meterstab (→ Höhenmessung)
- o Evtl. Höhenmesser
- o Langes Messband (für Hecken)
- o Klemmbrett
- Smartphone (optional zur Datenerfassung)

# <span id="page-10-0"></span>**4 Vegetation**

# <span id="page-10-1"></span>**4.1 Zielsetzung**

Die Vegetationsstreifen innerhalb der Baumreihen werden als potenziell wertvoller Lebensraum für eine diverse Begleitflora erachtet. Gleichzeitig besteht die Gefahr, dass Vegetationsstreifen ein Reservoir für unerwünschte, problematische Pflanzen darstellen. Verschiedene Pflanzenarten könnten sich womöglich rasch in den angrenzenden Kulturflächen ausbreiten und dort ihr Schadpotential entfalten.

Deshalb wird empfohlen, die Vegetationszusammensetzung sowohl in den Baumreihen als auch in den Kulturflächen zu analysieren. Je nach Fragestellung, Anbausystem und Alter der Bäume muss die Vorgehensweise dementsprechend angepasst werden (Bsp.: silvopastorale Systeme, Graslandsysteme, Kunstwiesen).

Ziele der Vegetationserhebungen sind:

- Informationen über die Pflanzenvielfalt und die Zusammensetzung der Pflanzengesellschaften gewinnen
- problematische Pflanzen erfassen
- Entwicklung der Vegetationszusammensetzung (bei langjährigem Monitoring) erfassen
- Verhältnis von Beikraut und Kulturpflanzen ermitteln; mögliche Effekte durch die Unkräuter auf die Erntemengen einschätzen
- Je nach Fragestellung und Datenanalyse werden wiederkehrende Analysen über mehrere Jahre empfohlen, um die Entwicklung innerhalb eines Agroforst-Systems zu erfassen oder mögliche Effekte der Pflanzengesellschaften in Vegetationsstreifen auf unterschiedliche Kulturen zu untersuchen. Als weitere Ergänzung kann die äquivalente Methode in Feldern ohne Agroforst-System (Kontrolle) in unmittelbarer Nachbarschaft angewendet werden (Boinot et al. 2019).

## <span id="page-10-2"></span>**4.2 Methodik**

Vor den Aufnahmen im Feld ist es wichtig, diverse Abklärungen zur Bewirtschaftung der Agroforst-Systeme zu treffen. Zum einen muss die Kultur, das Schnittregime in den Vegetationsstreifen, sowie der allfällige Spritzplan für Pestizidanwendungen bekannt sein (für

silvoarable Systeme), sowie der Beweidungsplan für silvopastorale Systeme. Für konventionell bewirtschaftete Flächen wird empfohlen, frühestens vier Wochen nach der letzten Herbizidanwendung Aufnahmen zu planen.

### <span id="page-10-3"></span>**4.2.1 Vegetationsaufnahmen in den Baumreihen**

Im Idealfall werden die Aufnahmen zwischen Mai und Juli vor dem ersten Schnitt der Vegetation in den Baumreihen getätigt. In diesem Zeitraum sind die Bestimmungsmerkmale der Pflanzen am besten ersichtlich. Als Erstes werden eine oder mehrere Baumreihen für die Analyse festgelegt. Diese sollen, wenn immer möglich, keine Randreihen sein, damit auf beiden Seiten des Vegetationsstreifens die Kulturfläche untersucht werden kann und damit mögliche Randeffekte (Wald, andere Lebensräume) vermieden werden können.

In den ausgewählten Baumreihen werden insgesamt sechs Vegetationsaufnahmen von 1 m<sup>2</sup> durchgeführt (V-Plots). Die Aufnahmeflächen werden auf die ausgewählten Baumreihen (1 oder mehrere) verteilt und ihre Position zufällig definiert (mind. 5 m Abstand von den beiden Enden der Baumreihen). Alle Arten in der Aufnahmefläche werden identifiziert und ihre Deckung in Prozent geschätzt (siehe Aufnahmeprotokoll, Anhang II). Ebenfalls geschätzt/gemessen werden die prozentuale Deckung von offenem Boden, abgestorbenem Pflanzenmaterial und die Vegetationshöhe (Durchschnitt aus vier Messungen). Diese sechs V-Plots sollten es erlauben, die Mehrheit der Pflanzenarten eines Systems aufzunehmen und die Zusammensetzung der Pflanzengesellschaft zu charakterisieren.

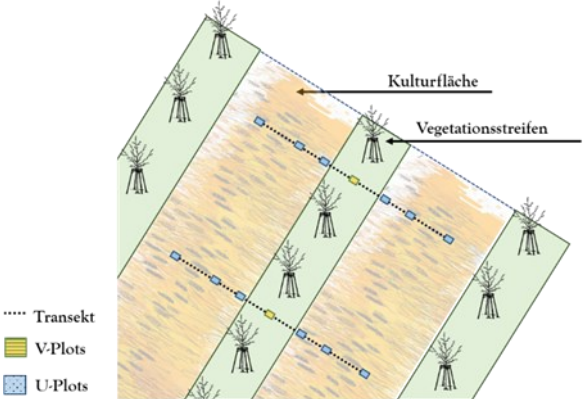

*Abb. 6: Schematische Darstellung eines Agroforstsystems aus der Vogelperspektive. Fokus der Aufnahmen liegt auf der mittleren Baumreihe, dargestellt sind die insgesamt 2 von 6 Plots im Vegetationsstreifen und die 4 senkrechten Transekte mit je 3 Plots in den Kulturflächen.*

Falls weitere Arten ausserhalb der sechs Aufnahmeplots beobachtet werden, werden diese zur Gesamtartenliste des Systems hinzugefügt (eine Pufferzone von ungefähr 5 m vom Feldrand wird nicht für die Artenliste berücksichtigt). Damit steht neben den sechs Vegetationsaufnahmen auch eine ergänzte Artenliste des Systems zur Verfügung.

Bei silvopastoralen Systemen mit Futterhecken werden die sechs Aufnahmen am Rand der Hecke gemacht, in Abstand von 1 m von der Hecke.

### <span id="page-11-0"></span>**4.2.2 Beikraut-Monitoring**

In den silvoarablen Systemen werden bei zwei der sechs V-Plots zwei Transekte in entgegengesetzten Richtungen angelegt (Abb. 6). Ein Transekt besteht aus drei U-Plots (Beikraut-Plots in der Kulturfläche) von  $0.25$  m<sup>2</sup> (50 cm x 50 cm) im Abstand von jeweils 0.5 m, 2 m und 8 m vom Feldrand.

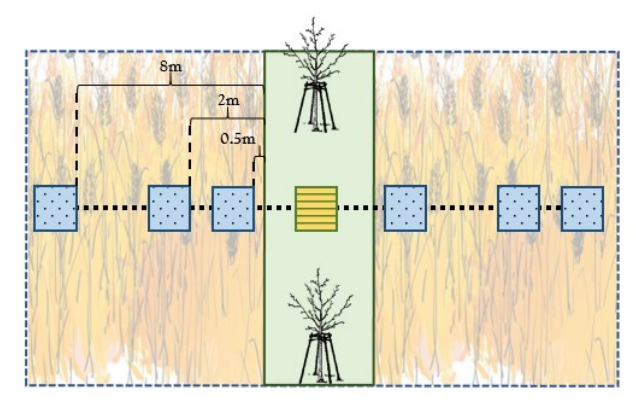

*Abb. 7: Detailschema der Aufnahmeplots eines einzelnen Transektes mit den vorgegebenen Distanzen.*

In den U-Plots werden alle Beikrautarten (alle Pflanzen, die nicht als Kulturpflanze auf die Fläche gesät wurden) identifiziert und ihre Deckung in Prozent abgeschätzt. Die Deckung der Kulturpflanzen ist ein wichtiger Parameter, der erhoben werden sollte. Falls von Interesse, kann mit diesem Wert das Verhältnis zwischen Kultur- und Begleitpflanzen berechnet und mit den Ertragsmengen verglichen werden. Ebenfalls erhoben werden der prozentuale Anteil von offenem Boden, abgestorbenem Pflanzenmaterial und die Bestandeshöhe der Kulturpflanze. Innerhalb der Quadrate (Plots) können je nach Fragestellung weitere Parameter aufgenommen werden. So kann beispielsweise in älteren Agroforst-Systemen die Beschattung durch die Bäume als relevanter Faktor erhoben werden (Paesel et al. 2019).

#### **Empfehlungen für die Praxis:**

- o Die Aufnahmen zwischen Mai und Juli möglichst vor dem ersten Schnitt der Vegetation in den Baumreihen durchführen. In diesem Zeitraum sind die Bestimmungsmerkmale der Pflanzen am besten ersichtlich.
- o Das Bewirtschaftungsregime (u.a. Herbizid-Anwendung, Mähtermine) vor der Feldsaison abklären.
- o Als Bestimmungsliteratur empfehlen sich die folgenden Bücher:
	- Flora Helvetica (Lauber et al., 2018)
	- Flora Helvetica, Exkursionsführer
	- (Eggenberg et al., 2018)
	- Flora Vegetativa (Eggenberg et al., 2013)
- o Verschiedene Apps bieten eine automatische Bilderkennungsfunktion an, welche bei der Bestimmung unbekannter Arten unterstützen kann.
- o Für die Erfassung der botanischen Daten empfiehlt sich das Open-Source-Programm «Vegedaz».

# <span id="page-12-0"></span>**5 Vögel und Fledermäuse**

# <span id="page-12-1"></span>**5.1 Zielsetzung**

Das Ziel besteht darin, eine Aussage über das Vorkommen von Vogel- und Fledermausarten machen zu können, die Agroforstsysteme als regelmässiges Habitat nutzen.

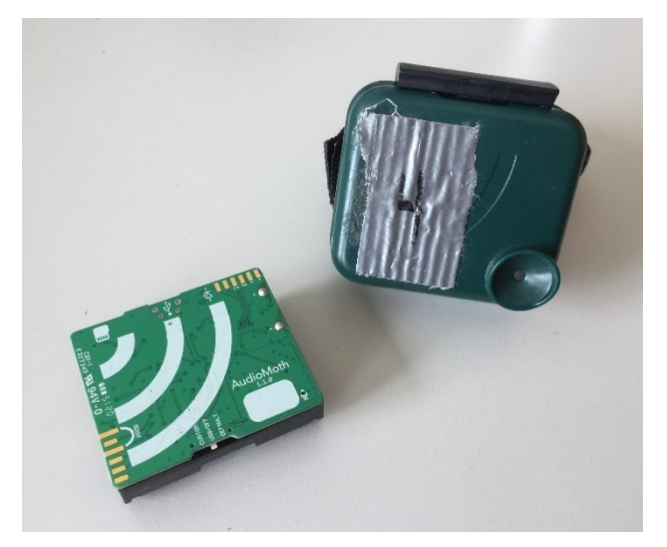

*Abb. 8: Ein AudioMoth-Gerät mit Hülle.*

# <span id="page-12-2"></span>**5.2 Methodik**

Beim Audio-Monitoring werden akustische Daten in den Agroforstflächen gesammelt, um anhand der Rufe die Vogel- und Fledermaus-Arten zu bestimmen. Dafür werden AudioMoth-Geräte verwendet. Eine detaillierte Beschreibung der Funktionsweise befindet sich im Anhang III.

## <span id="page-12-3"></span>**5.2.1 Audio-Aufnahmen im Feld**

AudioMoth ist ein Open-Source-Audiologger, der vom hörbaren bis in den Ultraschall-Bereich Aufnahmen speichern kann.

Um die Brut- und Vegetationssaison repräsentativ abzudecken, werden drei Aufnahmen durchgeführt: Es wird jeweils eine Woche Anfang April, im Juni und im August aufgenommen. Folgende Zeitfenster eignen sich für die Aufnahmen:

*Tab. 2: Zeitfenster für die Aufnahme von Vogel- und Fledermaus-Rufen.*

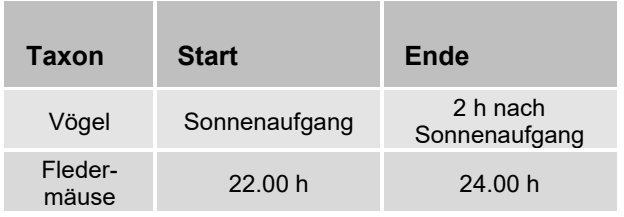

Die Aufnahmen sollten möglichst bei sonnigem und windstillem Wetter durchgeführt werden, um eine hohe Qualität der Aufnahmen zu sichern.

Im Feld sollte das Gerät in der Mitte der «Aufnahmefläche» (Agroforstparzelle) auf einem Baumstreifen an einem Pfahl in 1.5 m Höhe angebracht werden. Die Mikrofon-Öffnung ist möglichst gegen Süd-Südosten (entgegen der Wetterseite) auszurichten. Zu anderen Geräuschquellen, z.B. Strassen, sollte Distanz gehalten werden. Auch sollte das Gerät nicht unmittelbar von Pflanzen oder hohem Gras umgeben sein, da diese schalldämpfend wie auch als Störquelle bei Wind wirken können. Besonders bei hohem Gras im Baumstreifen empfiehlt es sich, dieses in einem Radius von 1 m um den Aufnahmeort zu schneiden.

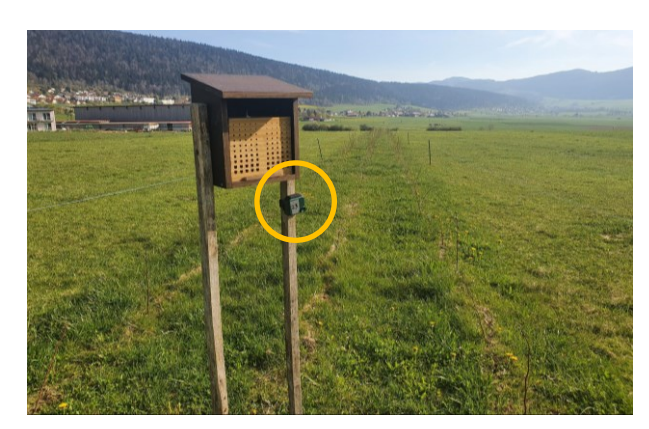

*Abb. 9: Ein AudioMoth-Gerät im Feld.*

Die aufgenommenen Audio-Dateien sollten so abgelegt werden, dass der jeweilige Aufnahmeort, der Aufnahmezeitpunkt und das Datum eindeutig im Dateinamen abgebildet werden.

## <span id="page-12-4"></span>**5.2.2 Auswertung**

### **Vögel**

Wer über gute ornithologische Kenntnisse verfügt, kann die Aufnahmen anhören und so die Vogelarten bestimmen.

Automatisiert funktioniert dies u.a. mit dem Tool Bird-NET. Das Tool kann über 3000 Vogelarten Europas und Nordamerikas anhand ihrer Rufe oder ihres Gesangs bestimmen. BirdNET basiert auf einem künstlichen neuronalen Netzwerk, einem Computer-Modell, das mit vielen Audioaufnahmen von Vögeln trainiert wurde (Kahl et al., 2021).

Als Output liefert das Tool eine Liste der erkannten Arten und ihrer «Confidence»-Werte. Letztere bezeichnen, wie «sicher» das Tool bei der Erkennung ist. Sehr unsichere Ergebnisse, z.B. unter 0.8, lassen sich so direkt eliminieren.

Obwohl BirdNET häufige Arten relativ zuverlässig erkennt, ersetzt es keine fachliche Beurteilung durch Experten. Einige Aufnahmen müssen daher sowohl durch Experten als auch mit BirdNET bestimmt und überprüft werden.

### **Fledermäuse**

Fledermäuse stossen sogenannte Echolokationsrufe im Ultraschallbereich aus. Diese Rufe sind artspezifisch und können genutzt werden, um verschiedene Arten zu erkennen bzw. zu unterscheiden.

Der Mensch ist nicht fähig, im Ultraschallbereich zu hören, so dass für die Bestimmung von Fledermaus-Rufen Tools und Software-Lösungen genutzt werden müssen. Eine Option bietet das Programm BatScope 4 (Obrist und Boesch, 2018). Hierin können vorhandene Audiodateien eingelesen und auf die Rufe von Fledermäusen untersucht werden. Wie bei BirdNET werden individuelle Arten identifiziert und eine Liste mit den erkannten Arten ausgegeben.

Da die Auswertung bisher nicht vollständig automatisiert erfolgt und daher zeitaufwändig ist, kann die manuell verifizierte Auswertung lediglich für repräsentative Teil-Aufnahmen gemacht werden. Hierfür bietet sich z.B. die Nacht, in der die meisten Rufe registriert wurden, an.

#### **Empfehlungen für die Praxis**

#### **Gerät AudioMoth**

o Weitere Informationen zu Gerät und Zubehör: [www.o](https://www.openacousticdevices.info/)[penacousticdevices.info](https://www.openacousticdevices.info/); [www.github.com/OpenA](http://www.github.com/OpenAcousticDevices/Application-Notes)[cousticDevices/Application-Notes](http://www.github.com/OpenAcousticDevices/Application-Notes)

#### **Software zum Auswerten**

- o BirdNET für Computer kann hier heruntergeladen werden: <https://github.com/kahst/BirdNET-Analyzer>
- o BirdNET gibt es auch als App für Smartphones. Es existieren aber viele weitere Programme für bioakustische Auswertungen (Übersicht unter: [www.github.com/rhine3/bioacoustics-software\)](https://github.com/rhine3/bioacoustics-software)
- o Informationen über die Benutzung von BatScope 4 sind im Benutzerhandbuch zu finden [\(www.wsl.ch/filead](http://www.wsl.ch/fileadmin/user_upload/WSL/Services_Produkte/Software_Apps/BatScope/BatScope4manual/index.html)[min/user\\_upload/WSL/Services\\_Produkte/Soft](http://www.wsl.ch/fileadmin/user_upload/WSL/Services_Produkte/Software_Apps/BatScope/BatScope4manual/index.html)[ware\\_Apps/BatScope/BatScope4manual/index.html\)](http://www.wsl.ch/fileadmin/user_upload/WSL/Services_Produkte/Software_Apps/BatScope/BatScope4manual/index.html).
- o Man beachte, dass BatScope 4 aktuell nur als Beta-Version verfügbar ist. Das Programm wird laufend weiterentwickelt.

# <span id="page-14-0"></span>**6 Bestäuber**

# <span id="page-14-1"></span>**6.1 Zielsetzung**

Das Ziel des Bestäuber-Monitorings ist es, einen Überblick über den Bestand von bestäubenden Insekten und deren Entwicklung auf den Agroforst-Parzellen zu erhalten.

## <span id="page-14-2"></span>**6.2 Methodik**

Das Bestäuber-Monitoring setzt sich aus zwei Teilen zusammen:

- 1. Drei Transekt-Begehungen (April−August)
- 2. Nisthilfen für hohlraumnistende Wildbienen (März−Oktober)

## <span id="page-14-3"></span>**6.2.1 Transekt-Begehungen**

Auf jeder Monitoring-Fläche werden drei Begehungen vorgenommen. Diese finden in drei Aufnahmeperioden statt: von Ende April bis Anfang Mai, von Anfang bis Mitte Juni und von Anfang bis Mitte August. Dabei verzögert sich der Beginn der Aufnahme in Abhängigkeit der Höhenlage. Parzellen in höheren Lagen werden später begangen, um die verzögerte Entwicklung der Vegetation zu berücksichtigen.

Die Begehung im Feld erfolgt nach der sogenannten Linientransekt-Methode. Ein Transekt ist ein imaginärer Raumkorridor, der in einem langsamen und gleichmässigen Tempo beschritten wird (5 Min. für 50 m, Abb. 10, Settele et al., 2014). Insgesamt werden auf jeder Parzelle vier festgelegte Abschnitte von je 50 m in den Baumstreifen begangen. Dies ergibt eine Gesamt-Beobachtungslänge der Transekte von 200 m pro Fläche.

Es werden dabei alle Bestäuber gezählt, die in einem Bereich von je 2.5 m links und rechts der beschrittenen Linie sowie in einem Bereich von 5 m darüber und 5 m voraus befinden (Abb. 9). Die Vielzahl der bestäubenden Insekten wird in fünf Gruppen aufgeteilt:

- Wildbienen
- Honigbienen,
- Hummeln,
- **Wespen**
- Schwebfliegen.

Gezählt wird von April bis August, zwischen ca. 10 bis 17 Uhr. Das Einhalten der Beobachtungsdauer und der gegangenen Abschnitte ist grundlegend, um eine

spätere Vergleichbarkeit der Ergebnisse zu gewährleisten.

Auch für das Monitoring der Bestäuber braucht es gutes Wetter mit wenig Wind (Windstärken < 20 km/h) und angenehmen Temperaturen (> 13 °C). Generell orientiert sich das Bestäuber-Monitoring an der Anleitung für Tagfalter des Biodiversität-Monitorings der Schweiz.

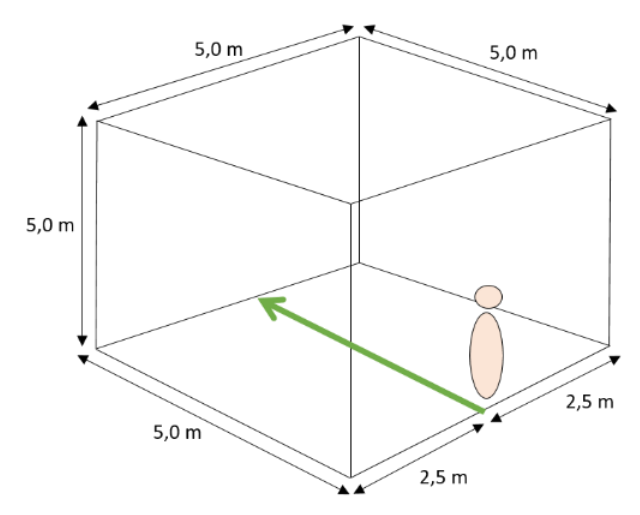

*Abb. 10: Standardisierter Aufnahmebereich (eigene Darstellung in Anlehnung an Settele et al., 2014).*

### <span id="page-14-4"></span>**6.2.2 Nisthilfen**

Auf jeder Monitoring-Fläche wird eine Nisthilfe für hohlraumbrütende Wildbienen aufgestellt (Abb. 11). Die Nisthilfen werden im Frühjahr (ca. März, vor Vegetationsbeginn) in den Baumreihen zentral in der Parzelle aufgestellt. Die Ausrichtung sollte generell gegen Süden oder Südosten, sprich nicht zur Wetterseite, erfolgen. Am Ende der Vegetationsperiode (ca. Oktober) werden die Nisthilfen wieder eingesammelt.

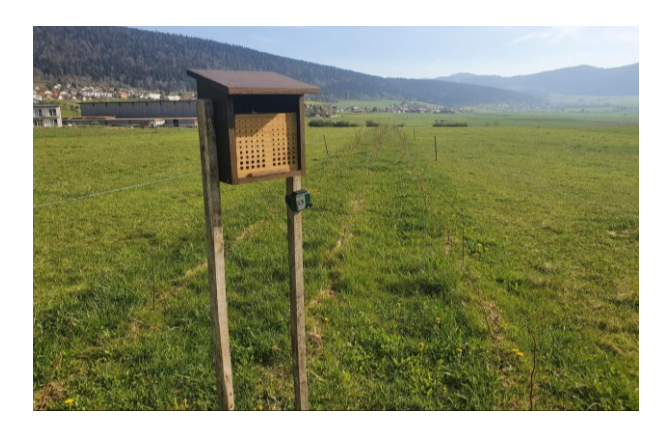

*Abb. 11: Aufgestellte Nisthilfe auf Parzelle mit Futterhecke (Foto: Leonie Funke).*

Dabei wird mit einer standardisierten Nisthilfe gearbeitet. Diese besteht aus 10 MDF-Platten (mittel dichte

Faser) der Grösse 160 mm x 210 mm, in welche Niströhren hineingefräst wurden. Die Niströhren weisen fünf Durchmesser (3.2, 4, 6, 8 und 10 mm) auf, um ein möglichst grosses Spektrum an hohlraumnistenden Wildbienen abdecken zu können. Die Faserplatten sind jeweils durch eine Plastik-Folie voneinander getrennt (Abb. 12). Wenn die Platten im Zuge der Auswertung bewegt bzw. voneinander getrennt werden, werden die belegten Niströhren nicht zerstört. In der Summe sind 20 Niströhren pro Durchmesserklasse bzw. in jeder Nisthilfe 100 Niströhren vorhanden.

Der Nistblock befindet sich in einer fest montierten Kasten-Konstruktion aus Holz, die auf zwei Holzpfählen steht. Diese stellt einen seitlichen Schutz vor Witterungseinflüssen, sowie gleichzeitig auch das Dach der Nisthilfe dar. So können am Ende der Vegetationsperiode die Nisthilfen von ihrem Standort entfernt werden, indem der Nistblock herausgenommen wird, während die äussere Kasten-Konstruktion auf den Flächen stehen bleibt. In den Folgejahren kann so die Nisthilfe mit geringem Aufwand am exakt gleichen Ort auf den Parzellen wieder ausgebracht werden.

### **Auswertung**

Jedes Jahr werden die verschlossenen Röhren je Durchmesserklasse am Ende der Vegetationsperiode gezählt und daraus der Belegungsgrad der Nisthilfe abgeleitet. Dies ermöglicht es, die Entwicklung des Wildbienenbestands beobachten zu können.

Berücksichtigt werden muss, dass nur ca. 30−40 hohlraumbrütende Arten diese Nisthilfen nutzen können. Sie repräsentieren damit nur einem kleinen Teil der rund 615 Schweizer Wildbienenarten.

### **Empfehlungen für die Praxis**

#### **Transekte**

- o Bei heissem Wetter kann es vorkommen, dass die Insekten eine sogenannte «Hitzeflucht» zeigen, d.h. sie verstecken sich in der Vegetation oder ziehen sich in schattige Bereiche zurück. Die Mittagsstunden an heissen Tagen sollten darum für eine Begehung gemieden werden
- o Verwenden einer Stopp-Uhr, um das Einhalten der Beobachtungsdauer zu gewährleisten
- o Weiterführende Informationen dazu finden sich auch unter: [www.biodiversitymonitoring.ch](http://www.biodiversitymonitoring.ch/)

### **Nisthilfen**

- o Stabile Befestigung: Die Nisthilfe sollte nicht im Wind pendeln oder in eine Richtung kippen können.
- o Schutz vor Witterungseinflüssen durch umfassendes Vordach: Das Eindringen von Feuchtigkeit in Nisthilfe ist zu vermeiden.
- o Eine möglichst glatte Schnittkante der Röhren sodass kein Risiko besteht, dass sich die Tiere am Eingang der Niströhre verletzen oder dass die Flügel beschädigt werden.
- o Die Bestimmung der Wildbienen-Arten ist mit Hilfe der Art und der Farbe des eingetragenen Futters bzw. des Nistverschlusses möglich, benötigt aber eine gewisse Erfahrung. Für eine sichere Bestimmung jeder Art wird empfohlen, sich an Entomologen zu wenden.

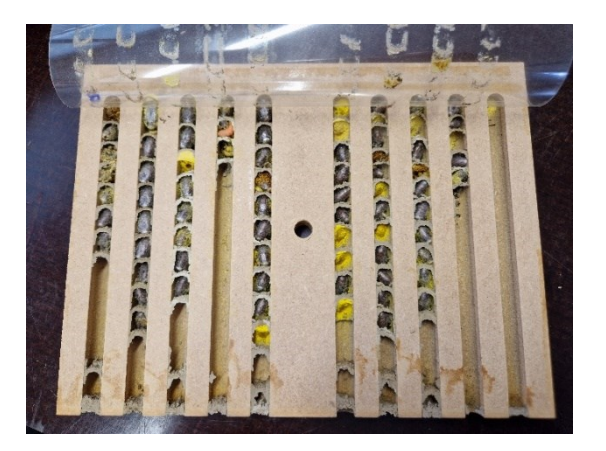

*Abb. 12: Beispiel einer Platte mit belegten Niströhren.*

# <span id="page-16-0"></span>**7 Bodenaktivität**

# <span id="page-16-1"></span>**7.1 Zielsetzung**

Die biologische Aktivität des Bodens kann sowohl mittels Unterhosen- als auch mittels Teebeutel-Test gemessen werden. Durch das Wiederholen der Tests in den kommenden Jahren kann die Entwicklung der Bodenaktivität über die Zeit untersucht werden.

Ergänzend können im Baumstreifen Bodenproben entnommen werden und durch ein Labor analysiert werden.

## <span id="page-16-2"></span>**7.2 Methodik**

#### <span id="page-16-3"></span>**7.2.1 Unterhosen-Test**

Beim Unterhosen-Test werden auf jeder zu untersuchenden Fläche zwei Baumwoll-Unterhosen in einer der Baumreihen vergraben. Die Unterhosen werden für ein bzw. zwei Monate während der Vegetationsperiode vergraben. Für eine gute Vergleichbarkeit empfiehlt das Projekt «Beweisstück Unterhose» Unterhosen des folgenden Modells: Naturaline Herren Slip, weiss, in der Grösse S (Art. Nr.: 3305289013). Weitere Infos unter: [www.beweisstueck-unterhose.ch.](http://www.beweisstueck-unterhose.ch/)

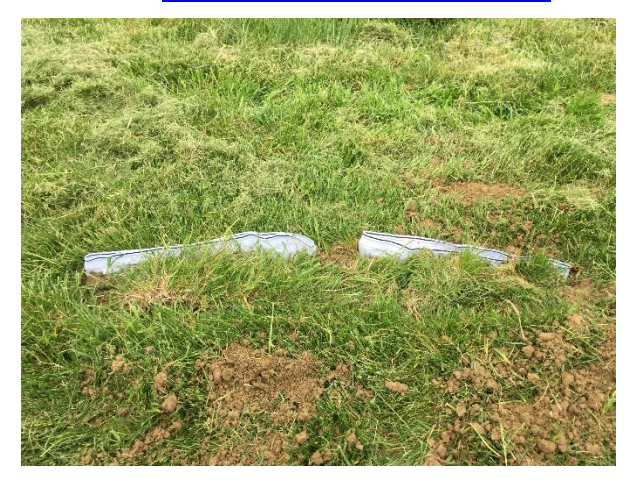

*Abb. 13: Soeben vergrabene Unterhosen.*

Mit einem Spaten oder einer Schaufel wird ein längliches, etwa 15 cm tiefes Loch gegraben, so dass zwei Unterhosen nebeneinander Platz haben. Die Unterhosen sollten so vergraben werden, dass der Bund nur noch etwa 1 cm herausschaut (so lassen sich die Unterhosen wieder finden). Die Unterhosen sollen etwas Abstand zueinander haben, damit man jede Unterhose individuell ausgraben kann. Die Stelle markiert man am besten mit einem Stab oder man notiert sich den Ort.

Nach einem Monat wird die erste Unterhose ausgegraben, von Erde befreit (z.B. in einem Sieb ausgewaschen) und bestensfalls für 48 Stunden bei 70 °C in einem Trockenschrank getrocknet. Alternativ kann die Unterhose aber auch an einem geschützten Ort luftgetrocknet werden, z.B. auf einer Heizung. Anschliessend wird die Unterhose gewogen und das Gewicht notiert.

Wiederum einen Monat danach – also zwei Monate nach Eingraben – wird die zweite Unterhose aus dem Boden geholt, von Erde gereinigt, getrocknet und gewogen.

Die Differenz im Gewicht vor und nach dem Ein-/Ausgraben lässt sich berechnen und zeigt wieviel Masse abgebaut wurde. Grundsätzlich gilt, je stärker die Unterhose abgebaut wurde, desto grösser ist die biologische Aktivität des Bodens. Der Abbau nach zwei Monaten kann grob in drei Klassen eingeteilt werden [\(Tab.](#page-16-4) 3).

<span id="page-16-4"></span>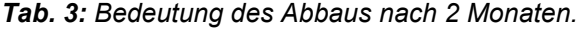

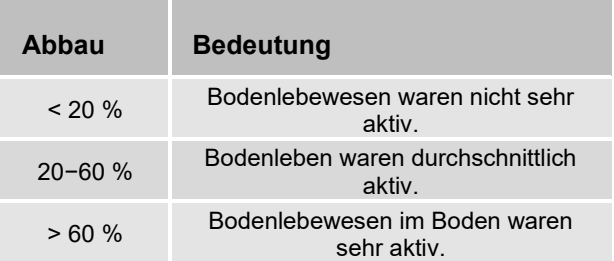

Der Abbau berechnet sich aus Vorher- und Nachher-Gewicht folgendermassen:

$$
Abbau\% = \frac{G_I - G_{II}}{G_I} \times 100
$$

mit

 $G_{I}$  = Unterhosen-Gewicht beim Eingraben  $G_{II}$  = Unterhosen-Gewicht nach Ausgraben

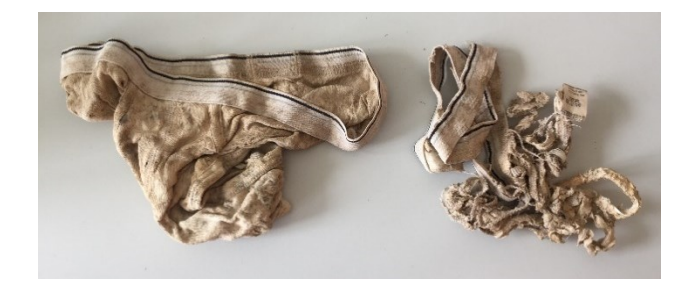

*Abb. 14: Unterhosen nach der Trocknung.*

### <span id="page-17-0"></span>**7.2.2 Teebeutel-Test**

Der Teebeutel-Test wird mit zwei Teesorten, Rooibos und Grüntee, durchgeführt. Auf jeder zu untersuchenden Fläche werden im gleichen Zeitraum mindestends je ein Rooibos- und ein Grüntee-Beutel vergraben.

Vor dem Vergraben müssen die Teebeutel mit einer genauen Waage gewogen und die Gewichte notiert werden (am besten im TeaTime4Science-Excel-Dokument, siehe unten).

Da der Tee je Sorte ausgewertet wird, empfiehlt es sich, zwei Löcher (für jede Sorte eins) zu machen und zu markieren. Ein Loch von ca. 8 cm Tiefe ist ausreichend.

Nach drei Monaten werden alle Teebeutel wieder ausgegraben, getrocknet und gewogen. Je mehr Gewicht in den drei Monaten abgebaut wurde, desto grösser ist die biologische Aktivität des Bodens. Die Formel aus dem Unterhosen-Test gilt gleichfalls für den Teebeutel-Test. Auch für die Interpretation der Resultate kann [Tab.](#page-16-4) 3 zuhilfe gezogen werden.

### <span id="page-17-1"></span>**7.2.3 Bodenproben**

Die Bodenproben werden im Baumstreifen in der Nähe der vergrabenen Unterhosen und Teebeutel entnommen (s. Protokoll in Anhang V).

Die Bodenproben können wie bei Bodenuntersuchungen im Rahmen des Ökologischen Leistungsnachweises (ÖLN) an ein akkreditiertes Umweltlabor geschickt und auf Körnung, pH-Wert, organischen Bodenkohlenstoff und verfügbare Phosphor-, Kalium- und Magnesiumsgehalte untersucht werden.

### **Empfehlungen für die Praxis:**

### **Unterhosen**

o Zur Interpretation und für weiterer Informationen über das Bodenleben, empfiehlt sich das folgende Dokument: [www.beweisstueck-unterhose.ch/images/Down](http://www.beweisstueck-unterhose.ch/images/Downloads/Was_bedeuten_die_Werte_final_DE.pdf)[loads/Was\\_bedeuten\\_die\\_Werte\\_final\\_DE.pdf](http://www.beweisstueck-unterhose.ch/images/Downloads/Was_bedeuten_die_Werte_final_DE.pdf)

#### **Teebeutel**

- o Eine genaue Beschreibung der Methodik findet sich unter: [www.teatime4science.org/method/stepwise](http://www.teatime4science.org/method/stepwise-protocol)[protocol](http://www.teatime4science.org/method/stepwise-protocol) (nur auf Englisch).
- o Ebenfalls findet sich auf der Homepage ein Excel-Dokument, in dem die Resultate des Tests eingegeben und hochgeladen werden können, um das Projekt mit den eigenen Daten zu unterstützen.

#### **Bodenanalyse**

o Unter folgendem Link findet sich eine aktuelle Liste akkreditierter Labors: [https://www.agroscope.ad](https://www.agroscope.admin.ch/agroscope/de/home/themen/umwelt-ressourcen/monitoring-analytik/umweltanalytik/bodenuntersuchung-laborzulassung.html)[min.ch/agroscope/de/home/themen/umwelt-res](https://www.agroscope.admin.ch/agroscope/de/home/themen/umwelt-ressourcen/monitoring-analytik/umweltanalytik/bodenuntersuchung-laborzulassung.html)[sourcen/monitoring-analytik/umweltanalytik/bo](https://www.agroscope.admin.ch/agroscope/de/home/themen/umwelt-ressourcen/monitoring-analytik/umweltanalytik/bodenuntersuchung-laborzulassung.html)[denuntersuchung-laborzulassung.html](https://www.agroscope.admin.ch/agroscope/de/home/themen/umwelt-ressourcen/monitoring-analytik/umweltanalytik/bodenuntersuchung-laborzulassung.html)

# <span id="page-18-0"></span>**8 Habitat-Qualität**

# <span id="page-18-1"></span>**8.1 Zielsetzung**

Agroforstsysteme schaffen Habitate für eine Vielzahl von Arten. Jedoch können sie in Qualität und Eignung je nach Agroforstsystem sowie je nach Standort und dessen Umgebung stark variieren.

Ziel ist es, die Qualität der Agroforst-Habitate möglichst objektiv zu bewerten und deren Veränderung über die Jahre hinweg verfolgen zu können. Berücksichtigt werden muss, dass unterschiedliche Arten bzw. Artgruppen (z.B. Vögel, Schmetterlinge) verschiedene Lebensräume bevorzugen. Die nachfolgende Methodik fokussiert daher auf die Habitat-Qualität vom Agroforstsystemen für Vögel.

# <span id="page-18-2"></span>**8.2 Methodik**

Auf Grundlage des Bewertungsschlüssels zum Naturschutzpotenzial von Agroforstsystemen *(*Kaeser et al., 2010) wird die Habitat-Qualität für Vögel abgeschätzt. Genauer gesagt für die Vögel der Ziel- und Leitarten der Region bzw. Subregion, die vom Rückgang der Hochstamm-Obstbäume, Hecken und freistehenden Bäume betroffen sind (BAFU & BLW, 2008).

Der Bewertungsschlüssel beurteilt ein Agroforstsystem nach drei Kategorien: «Standort und Ist-Zustand», «Anlage des Agroforstsystems» und «Nutzung des Agroforstsystems». Für jede Kategorie wurden Kriterien definieriert und je nach Qualität mit Punkten bewertet (Kaeser, 2009).

Alle Kriterien werden für einen Puffer-Bereich von 500 m um die Agroforstflächen bestimmt und ausgewertet (Abb. 15). Daher sind für die Analyse gute Kenntnisse über die Fläche und deren Umgebung gefragt. Zudem können Luftbilder verwendet werden.

## **Standort und Ist-Zustand**

Hier wird der Standort bzw. die Umgebung des Agroforstsystems bewertet. Dies beinhaltet eine Bewertung des Standorts hinsichtlich Exposition, bisherige Nutzung, Landschaftsstruktur und Grösse und Form der Fläche. Für die Beurteilung der Umgebung wird eine Checkliste über das Vorkommen von spezifischen Habitaten ausgefüllt. Diese sind Parks und Gärten, Hochstamm-Obstgärten, Rebbergen, Ackerland, Bäume ausserhalb des Waldes, Gebüsche, Waldrandstruktur, Hecken, Buntbrachen, Ruderalflächen

und Wald. Es sind maximal 18 Punkte möglich. Eine hohe Standort-Punktzahl bedeutet, dass die Habitatqualität der Umgebung gute Voraussetzungen für Vögel bietet. Anhang IV zeigt ein Beispiel mit Erläuterungen (Tab. 4 und 5).

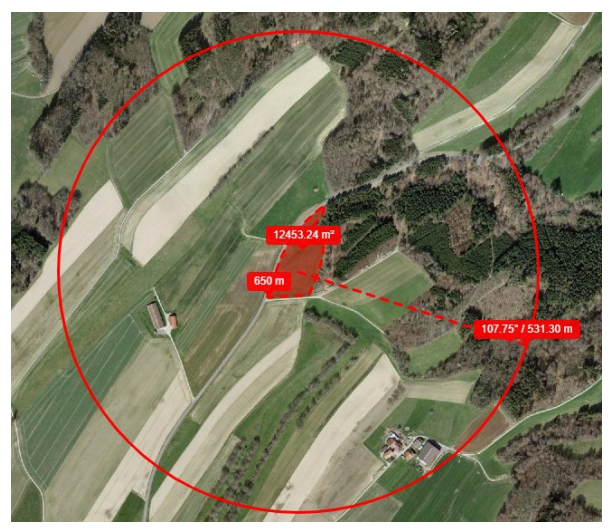

*Abb. 15: Luftbild einer Beispielparzelle.*

## **Anlage des Agroforstsystems**

In dieser Kategorie steht die Planung und Anlage des Agroforstsystems im Mittelpunkt. Es wird die Standortgerechtigkeit der Baumarten und die Anordnung der Bäume sowie die Baumdichte pro Fläche beurteilt.

Je höher die erreichte Punktzahl, desto besser eignet sich das geplante Agroforstsystem für die Artenförderung von Vögeln. Es sind maximal 3 Punkte möglich (siehe Anhang IV, Tab. 6).

## **Nutzung des Agroforstsystems**

Der letzte Punkt bewertet die Auswirkung der aktuellen und zukünftigen Nutzung des Agroforstsystems auf die Habitat-Qualität. Punkte werden vergeben für die landwirtschaftliche Nutzung, die Baumpflege, die Nutzung des Baumstreifens, die Intensität der Nutzung und für zusätzliche Naturschutz- und Pflegemassnahmen. Es sind maximal 15 Punkte möglich (Anhang IV, Tab. 7).

## **Auswertung**

Die Bewertung ergibt sich aus der Punktsumme der drei Kategorien «Standort und Ist-Zustand», «Anlage des Agroforstsystems» sowie «Nutzung des Agroforstsystems». Die Punktzahlen können verwendet

werden, um verschiedene Agroforstsysteme an unterschiedlichen Standorten in Hinblick auf die Habitat-Qualität für Vögel zu vergleichen.

### **Empfehlungen für die Praxis:**

- o Detaillierte Informationen über die landwirtschaftliche Nutzung sind teils bei den Kantonen erhältlich. Wer gute Kenntnisse über die umliegenden Flächen des Agroforstsystems hat oder eine Feldbegehung macht, kann beim Ausfüllen der Checkliste auch auf detaillierte Nutzungsdaten verzichten.
- o Auch kann u. a. auf [www.map.geo.admin.ch](http://www.map.geo.admin.ch/) ein Kreis von 500 m um die Parzelle gezeichnet werden (unter «Zeichnen und Messen auf der Karte» > «Messen»). Die Grösse der Parzelle sollte mitberücksichtigt werden, indem man den 500-m-Kreis um die halbe Länge bzw. Breite der Parzelle vergrössert.
- o Mehr Informationen zu den Umweltzielen Landwirtschaft (UZL) sind bei BAFU und bei Agroscope erhältlich:
- o [www.bafu.admin.ch/bafu/de/home/themen/biodiver](http://www.bafu.admin.ch/bafu/de/home/themen/biodiversitaet/publikationen-studien/publikationen/umweltziele-landwirtschaft.html/)[sitaet/publikationen-studien/publikationen/umweltziele](http://www.bafu.admin.ch/bafu/de/home/themen/biodiversitaet/publikationen-studien/publikationen/umweltziele-landwirtschaft.html/)[landwirtschaft.html/](http://www.bafu.admin.ch/bafu/de/home/themen/biodiversitaet/publikationen-studien/publikationen/umweltziele-landwirtschaft.html/)
- o [www.uzl-arten.ch](http://www.agroscope.admin.ch/agroscope/de/home/themen/umwelt-ressourcen/biodiversitaet-landschaft/oekologischer-ausgleich/umweltziele-landwirtschaft.html)

# <span id="page-20-0"></span>**9 Literaturverzeichnis**

- Agroscope, Universität Zürich. *Beweisstück Unterhose.* [www.beweisstueck-unterhose.ch](http://www.beweisstueck-unterhose.ch/)
- Akademie der Naturwissenschaften Schweiz (2014*): Bienen im Fokus von Wissenschaft und Politik. Bericht über das Symposium der Akademie der Naturwissenschaften Schweiz vom 26. November 2014*. Hg. v. Akademie der Naturwissenschaften Schweiz (SCNAT). Bern.
- Boinot, S., Fried, G., Storkey, J., Metcalfe, H., Barkaoui,K., Lauri, P-É., & Mézière, D. (2019). *Alley cropping agroforestry systems: Reservoirs for weeds or refugia for plant diversity?* Agriculture, Ecosystems and Environment 284 (pp. 1-13).
- Bundesamt für Umwelt (o.J.): *Biodiversitätsmonitoring Schweiz*: [www.biodiversitymonitoring.ch](http://www.biodiversitymonitoring.ch/)
- Chevalier M., Russell J.C., Knape J. (2019). *New measures for evaluation of environmental perturbations using Before-After-Control-Impact analyses.* Ecological Applications 29(2), e01838
- Eggenberg S., Bornand C., Juillerat P., Jutzi M., Möhl A., Nyffeler R. & Santiago H. (2018). *Flora Helvetica – Exkursionsführer / Guide d'excursions*. *Haupt Verlag, Bern*
- *Eggenberg S, Möhl A (2013) Flora Vegetativa. Ein Bestimmungsbuch für Pflanzen der Schweiz im blütenlosen Zustand*. Haupt, Bern
- Forschungsinstitut für biologischen Landbau FiBL (2016): Biologischer Obstbau auf Hochstammbäumen. *Produktion und Biodiversität erfolgreich kombinieren*. Frick.
- Helmholtz-Zentrum für Umweltforschung GmbH UFZ (2019): *Tagfalter-Monitoring*: [www.ufz.de/tagfalter](http://www.ufz.de/tagfalter-monitoring)[monitoring](http://www.ufz.de/tagfalter-monitoring)
- Jäger, M. (2017): Agroforstsysteme. *Hochstamm-, Wildobst- und Laubbäume mit Kulturpflanzen kombinieren*. AGRIDEA (Hrsg.)
- Kaeser, A. (2009). *Agroforstwirtschaft zur Förderung der Artenvielvalt: Erarbeitung eines Schlüssels zur Bewertung des Naturschutzpotenzials und Anwendung an drei Fallbeispielen im Schweizer Mittelland* (Master's thesis, Eidgenössische Technische Hochschule Zürich, Departement Umweltwissenschaften). <https://doi.org/10.3929/ethz-a-006050249>
- Kaeser, A., Palma, J., Sereke F., Herzog F. (2010). *Umweltleistungen von Agroforstwirtschaft. Die Bedeutung von Bäumen in der Landwirtschaft für Gewässer- und Bodenschutz, Klima, Biodiversität und Landschaftsbild.*  ART-Bericht, 736, 2010, 1-12. [https://link.ira.ag](https://link.ira.agroscope.ch/de-CH/publication/25675)[roscope.ch/de-CH/publication/25675](https://link.ira.agroscope.ch/de-CH/publication/25675)
- Kahl, S., Wood, C.M., Eibl, M. and Klinck, H. (2021). *Bird-NET: A deep learning solution for avian diversity monitoring*. Ecological Informatics (61).
- Keuskamp, J. A. et al. (2013). *Tea Bag Index: a novel approach to collect uniform decomposition data across ecosystems.* doi: 10.1111/2041-210X.12097
- Lauber K., Wagner G. & Gygax A. (2018*). Flora Helvetica – Illustrierte Flora der Schweiz / Flore illustrée de Suisse.*  Haupt Verlag, Bern
- Obrist, M.K., Boesch, R. (2018). *BatScope manages acoustic recordings, analyses calls, and classifies bat species automatically*. Can. J. Zool. (96): 939-954. doi: 10.1139/cjz-2017-0103. [/www.batscope.ch](http://www.batscope.ch/).
- Paesel, H. K., Schmitz, A. & Isselstein, J. (2019). *Heterogeneity and diversity of orchard grassland vegetation in Central Germany: role of tree stock, soil parameters and site management*. Agroforest Syst 93 (pp. 825– 836).
- Settele, J. et al. (2014). *Tagfalter-Monitoring Deutschland*, GfS – Gesellschaft für Schmetterlingsschutz e.V. (Hrsg.), Oedippus Volume 27 (2014), Halle.
- Thüringer Ministerium für Umwelt, Energie und Naturschutz (TMUEN) (2020): *Handlungskonzept Streuobst Thüringen. Fachliche Standards zur Pflanzung und Pflege für die Eingriffsregelung und Förderung*. Erfurt.
- Westrich, P. (2015): *Wildbienen. Die anderen Bienen*. München
- Wiesbauer, H. (2020): *Wilde Bienen. Biologie, Lebensraumdynamik und Gefährdung*. 2. erweiterte Auflage. **Stuttgart**

# <span id="page-21-0"></span>**10 Anhang**

# <span id="page-21-1"></span>**I. Erfassungsbogen für die Biomasse- und Kohlenstoffmessung**

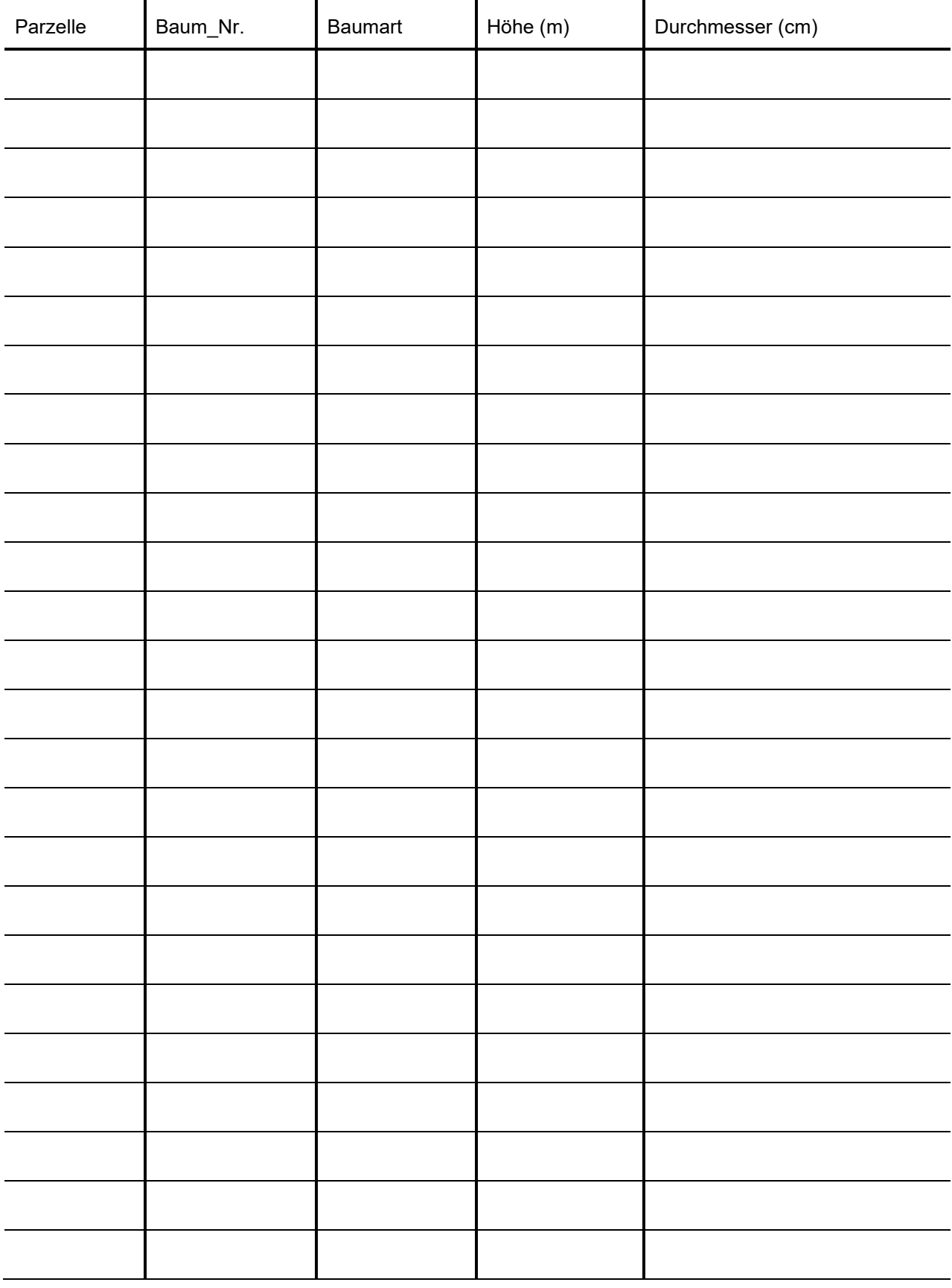

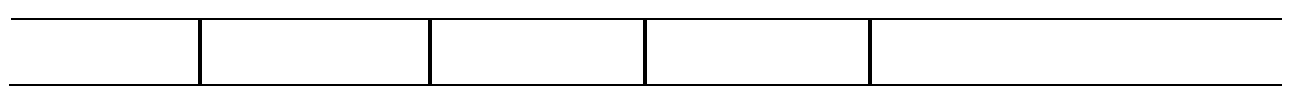

# <span id="page-23-0"></span>**II. Protokoll und Aufnahmeblätter für die Vegetation- und Beikraut-Aufnahmen**

#### **Vegetationsaufnahmen in den Baumreihen**

- 6 Aufnahmen von 1 m x 1 m (braune Quadrate in der Abbildung):
	- o Messung der Vegetationshöhe (Durchschnitt von 4 Messungen);
	- o Bestimmung aller Arten;
	- o Abschätzung der Deckung<sup>1</sup> jeder Art in %:
		- $0.1 \% =$  kommt nur einmal vor
		- 0.5 % = kommt mehrmals vor, die Deckung ist aber vernachlässigbar
		- Ab 1 %: kontinuierliche Werte;
	- o Gesamtdeckung;
	- o Abschätzung in % von:
		- **Streu**
		- Offene Erde
- Falls ein System drei Baumreihen hat, werden alle 6 Aufnahmen in der mittleren Reihe gemacht. Falls ein System mehr als drei Baumreihen hat, werden die 6 Aufnahmen auf mehrere Reihen verteilt, aber nie in den äusseren Reihen durchgeführt.
- In den Systemen mit Futterhecken- (silvopastoral) werden die 6 Aufnahmen am Rand der Hecke gemacht, in Abstand von 1 m von der Hecke.
- Weitere Arten, welche ausserhalb der 6 Aufnahmeplots beobachtet werden, werden zur Gesamtartenliste des Systems hinzugefügt.

#### **Beikrautaufnahmen**

- Nur in silvoarablen Systemen
- 4 Transekte mit je 3 Plots von 50 cm x 50 cm in Abstand von 0.5, 2 und 8 m vom Feldrand, insgesamt 12 Plots (s. Abbildung, blaue Quadrate)
- Für jede Aufnahmefläche werden:
	- o Die Deckung der Kulturpflanzen abgeschätzt (%);
	- o Die Gesamtdeckung der Unkräuter abgeschätzt (%);
	- o Jede Beikrautart bestimmt und ihr Deckungsgrad (analog wie bei den Vegetationsaufnahmen) abgeschätzt (%).
- In den Feldern, die mit Klee, Luzerne oder Kunstwiesenmischungen angesät wurden, werden die Beikrautaufnahmen nicht gemacht.

<sup>1</sup> Die Summe der einzelnen Deckungen kann höher als 100% sein, da sich die einzelnen Individuen der verschiedenen Arten überlagern können.

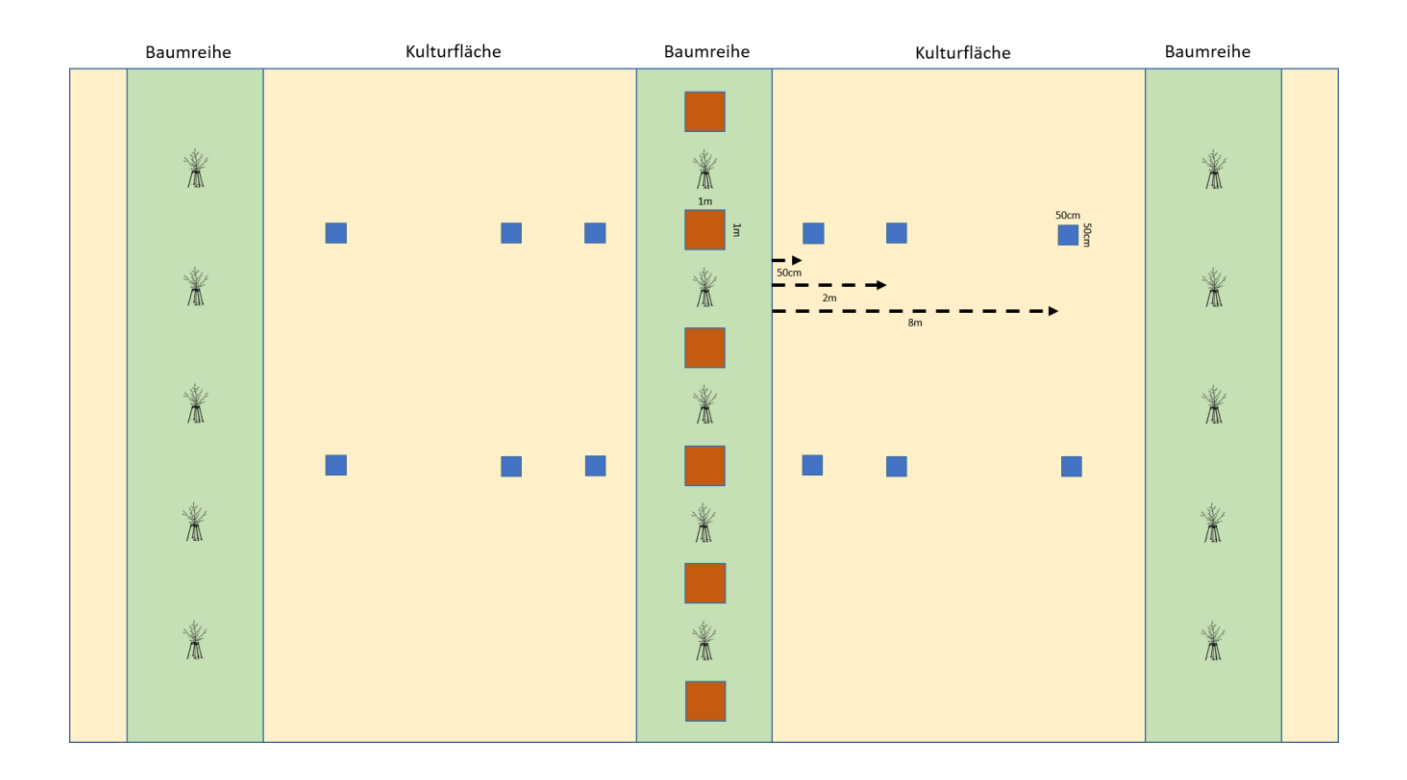

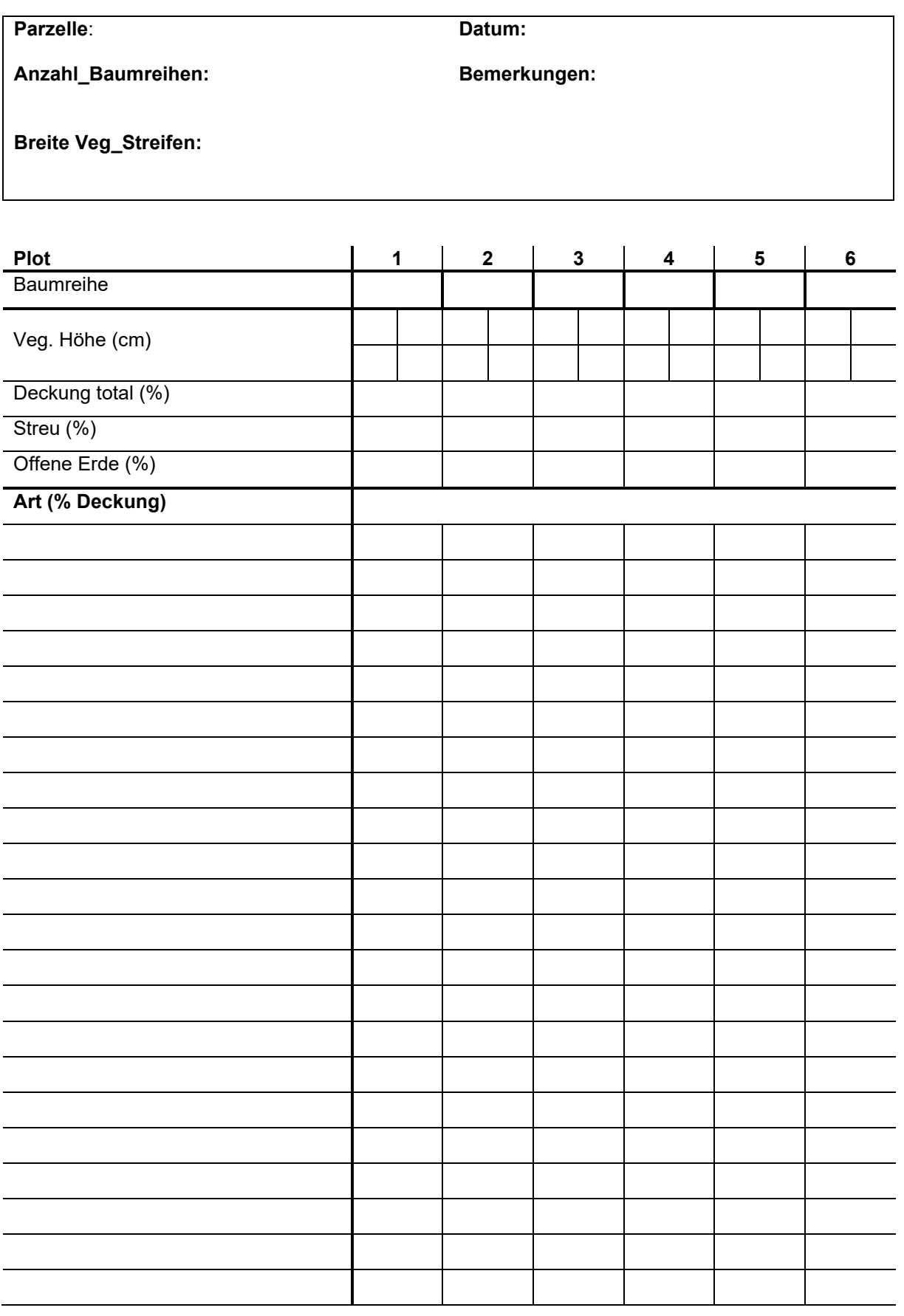

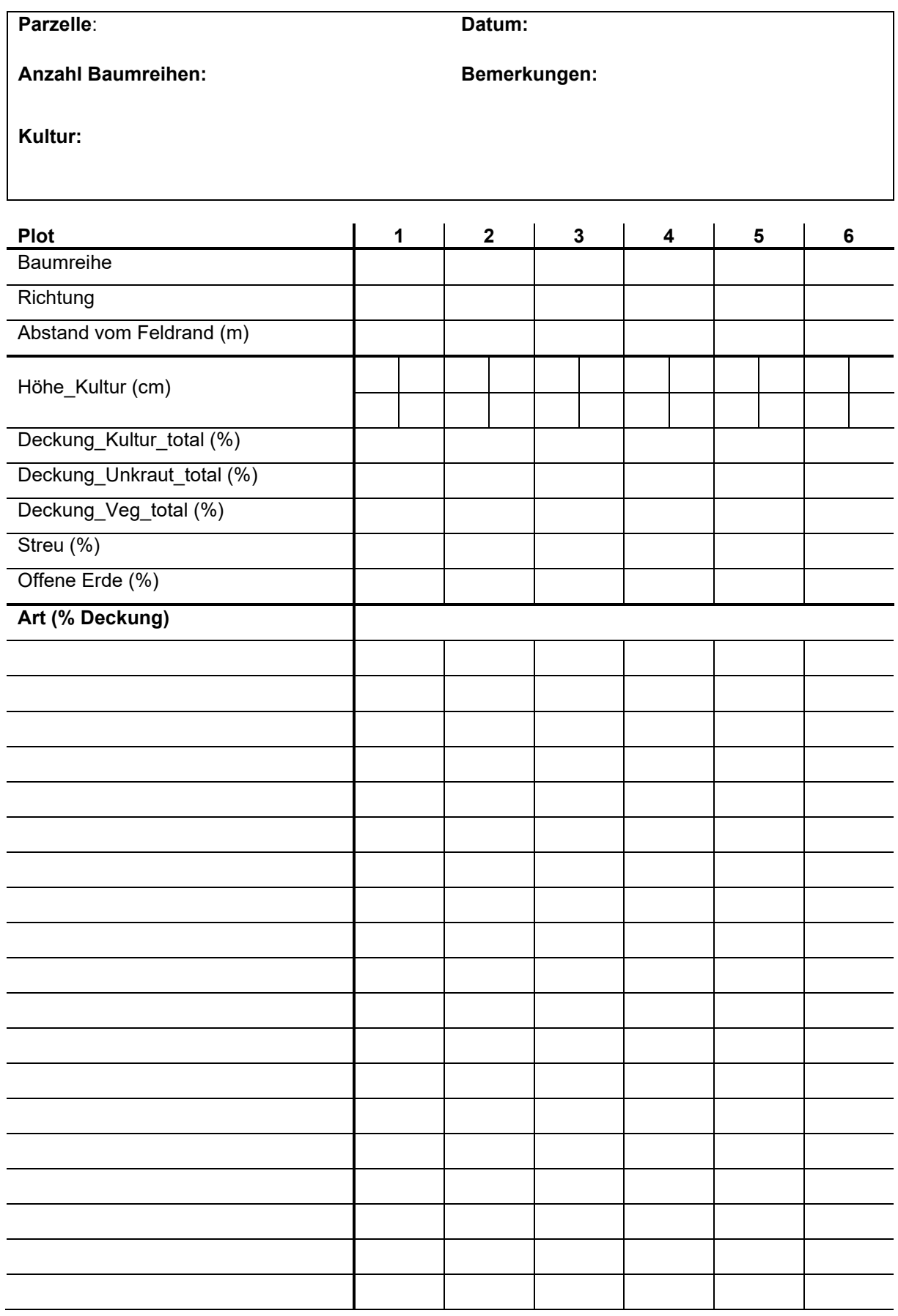

## <span id="page-27-0"></span>**III. Anleitung AudioMoth**

#### **1 Material**

Für die Audio-Messungen mit AudioMoth benötigt es folgendes Material:

- AudioMoth sound recorder
- AudioMoth IPX7 Waterproof Case
- 3 Batterien (z.B. 3\*AA 1.2V)
- SD-Karte (Speicherkapazität an Aufnahmedauer anpassen)
- USB Kabel zur Kalibrierung
- Micro SD Adapter zur Verwaltung der Audioaufnahmen

#### **2 Konfiguration**

Vor der Verwendung im Feld müssen die AudioMoth Geräte kalibriert werden.

- **1. Schritt 1: AudioMoth Apps downloaden**
	- AudioMoth Flash App
	- AudioMoth Time App
	- AudioMoth Configuration App

#### **2. Schritt 2: Batterien und SD-Karte in AudioMoth Gerät einbauen**

Für die Konfiguration des AudioMoth Geräts werden die Batterien und die SD-Karte benötigt. Die Batterien sollten nach der Kalibrierung nicht mehr entfernt werden, da das Gerät keine interne Batterie besitzt, um die Einstellungen zu speichern.

#### **3. Schritt 3: AudioMoth mit PC verbinden**

Dafür muss der Schalter am AudioMoth Gerät auf USB/OFF gestellt werden. Jetzt kann das Gerät konfiguriert werden. Achtung! *Der Schalter ist sehr fragil.*

#### **4. Schritt 4: Updaten der AudioMoth Firmware**

Die AudioMoth Flash App wird verwendet um die neuste Version der *firmware* auf das Gerät zu landen.

#### **5. Schritt 5: Zeit konfigurieren**

In der AudioMoth Time App kann die Zeit über «Set time» gesetzt werden. In der Configuration App unter dem Register «File» kann die Option «Local Time» gewählt werden und so die Zeitzone an den Ort, in der das Gerät verwendet wird, angepasst werden.

#### **6. Schritt 6: Messeinstellungen wählen**

Die AudioMoth Configuration App hat drei Register: «Recording Settings», «Schedule» und «Advanced Settings» in denen Einstellungen gewählt werden können.

Recording Settings:

- Sample rate (kHz): Die kHz muss an die aufzunehmenden Arten angepasst werden (zB. Vögel 48 kHz, Fledermäuse 192 kHz)
- Gain: Messungen an die Umgebung anpassen. Bei lauter Umgebung auf «Low» stellen. Im Wald wird z.B. die Option «Med» empfohlen. [\(https://www.openacousticdevices.info/support/search/gain\)](https://www.openacousticdevices.info/support/search/gain).
- Enable sleep/record cyclic recording: verringert die Grösse der einzelnen Aufnahme-Files
- Sleep duration: Zeit zwischen zwei Aufnahmen. Sollte laut Hersteller min. 5s lang sein, um Aufnahme-File ordnungsgemäss zu schliessen, bevor eine neue Aufnahme beginnt.
- Recording duration: Aufnahmedauer

Schedule:

- Die Einstellungen der Aufnahmeperioden werden auf die Arten abgestimmt. Vögel werden beispielsweise von Sonnenaufgang an maximal 5h aufgenommen (Quelle[: https://www.sciencedirect.com/science/ar](https://www.sciencedirect.com/science/article/pii/S0167880916301426?via%3Dihub)[ticle/pii/S0167880916301426?via%3Dihub\)](https://www.sciencedirect.com/science/article/pii/S0167880916301426?via%3Dihub)
- Über «First/Last recording date» kann das Start- und End-Datum der Aufnahmen gesetzt werden. Advanced Settings:
- Filter: Einstellung der Frequenzen zur Anpassung an die Zielarten.
- Grenzwert für Amplitude: Das Rauschen wird verringert und es verhindert Aufnahmen von Nebengeräuschen. Der benötigte Speicherplatz pro Aufnahme kann reduziert werden. Empfohlen wird ein Wert von 512, um Hintergrundgeräusche heraus zu filtern. (Quelle[: https://github.com/OpenAcousticDevices/Application-No](https://github.com/OpenAcousticDevices/Application-Notes/blob/master/Using_AudioMoth_with_Filtering_and_Amplitude_Threshold_Recording.pdf)[tes/blob/master/Using\\_AudioMoth\\_with\\_Filtering\\_and\\_Amplitude\\_Threshold\\_Recording.pdf\)](https://github.com/OpenAcousticDevices/Application-Notes/blob/master/Using_AudioMoth_with_Filtering_and_Amplitude_Threshold_Recording.pdf)
- Acoustic chime: Aktivierung des AudioMoth erst nach abgespieltem «Chime»-Ton (über App)
- Use NiMH/LiPo voltage range for battery level indication: Batteriestatus.

Mit einem Klick auf «Configure AudioMoth» werden die Einstellungen auf dem Gerät gespeichert. Falls mehrere Geräte kalibriert werden, können die Einstellungen unter dem Register «File» «Save Configurations» gespeichert und wieder eingelesen werden.

#### **7. Schritt 7: Arbeitsschritte 2-6 für alle Geräte wiederholen**

(Schritt 6 kann abgekürzt werden, indem die gespeicherte Konfiguration vom ersten Gerät geöffnet wird) **8. Schritt 8: Messung starten**

Die konfigurierten AudioMoth Geräte können nun im Feld installiert werden. Dafür muss der Schalter auf CUSTOM gestellt werden. Das Gerät ist nun einsatzbereit («Acoustic chime» nicht vergessen, falls aktiviert). Die AudioMoth Geräte werden in die AudioMoth IPX7 Waterproof Cases platziert. Dabei ist darauf zu achten, dass das Mikrofon bei der Mikrofonöffnung ist.

# <span id="page-29-0"></span>**IV. Entnahme von Bodenproben**

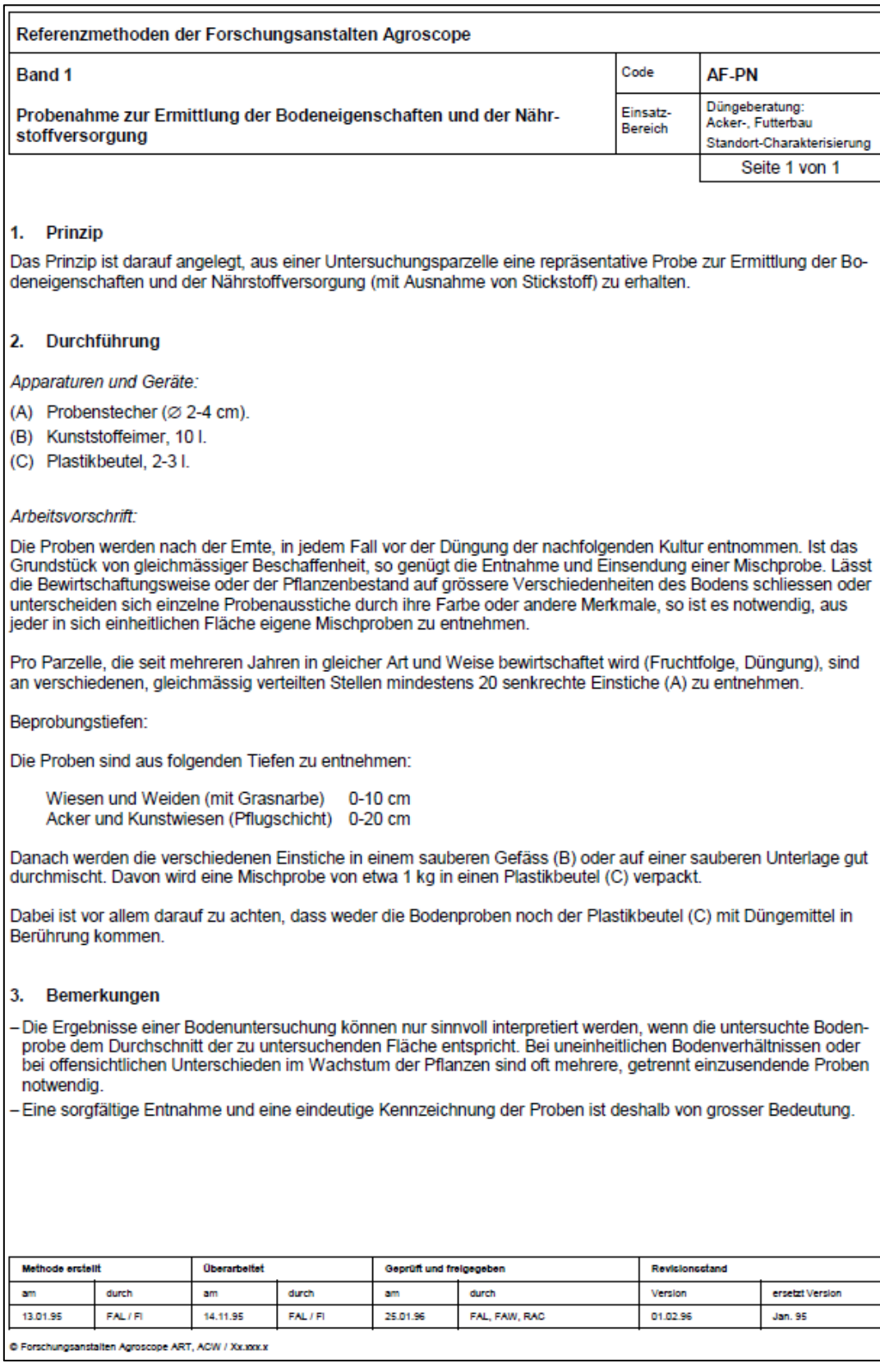

## <span id="page-30-0"></span>**V. Bewertung der Habitat-Qualität von Agroforstsystemen für Vögel**

Folgende Habitat-Bewertung wurde anhand eines Luftbilds (LV95-Koordinaten 2'551'665, 1'174'404) durchgeführt (**Errore. L'origine riferimento non è stata trovata.**Abb. 13). In Tabelle 4 gibt es jeweils 1 Punkt pro erfülltes Kriterium (mit Stern markiert). Es sind maximal 14 Punkte möglich. Tabelle 4 fliesst in Tabelle 5 unter «4. Landschaftsstruktur» ein.

Tab. 4: Lebensraum-Checkliste für zu fördernde Agroforst-Vogelarten im Mittelland (nach Kaeser, 2009).

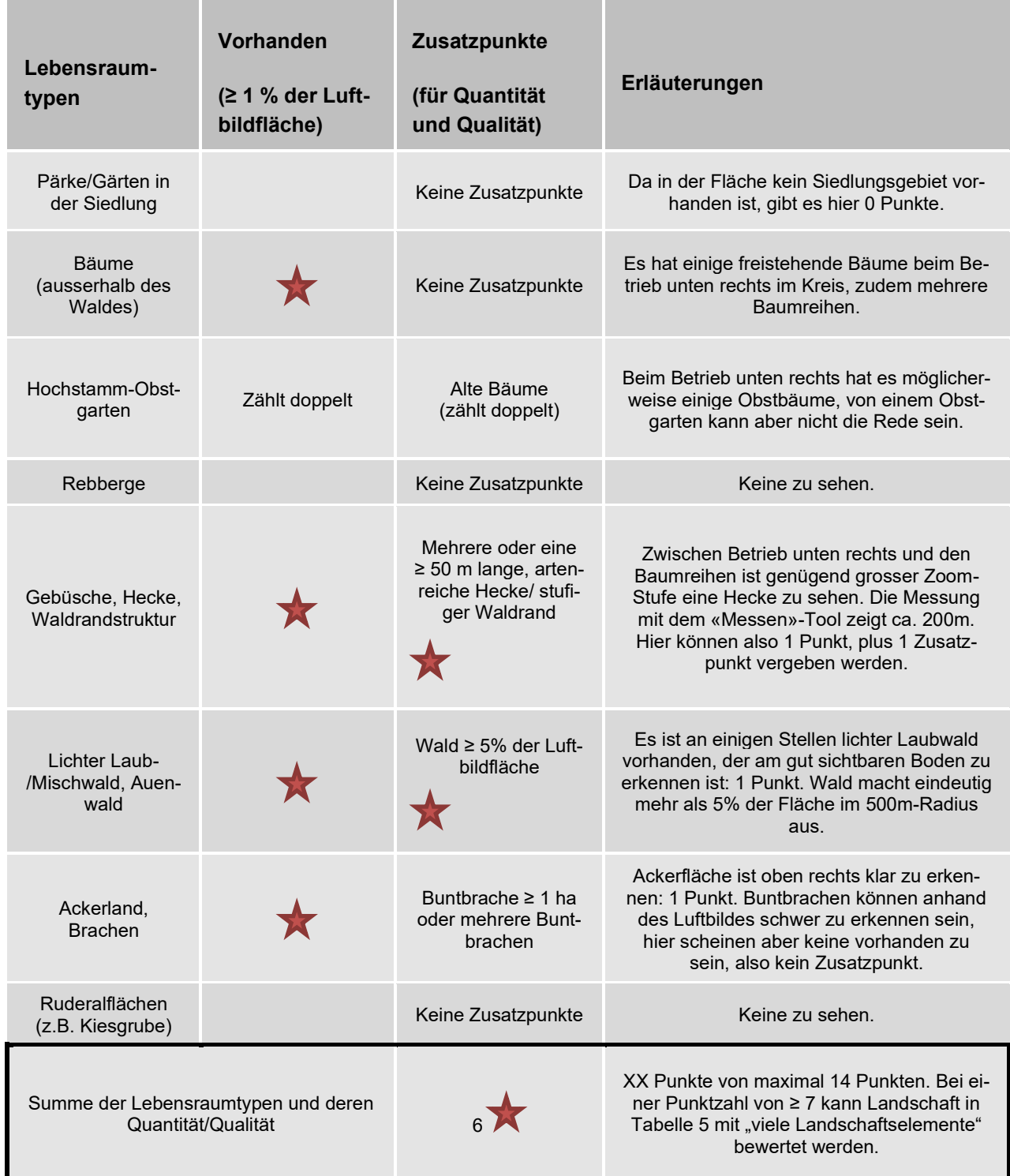

Tab. 5: Bewertungsschlüssel für zu fördernde Agroforst-Vogelarten, Teil 1: «Standort und Ist-Zustand» (nach Kaeser, 2009).

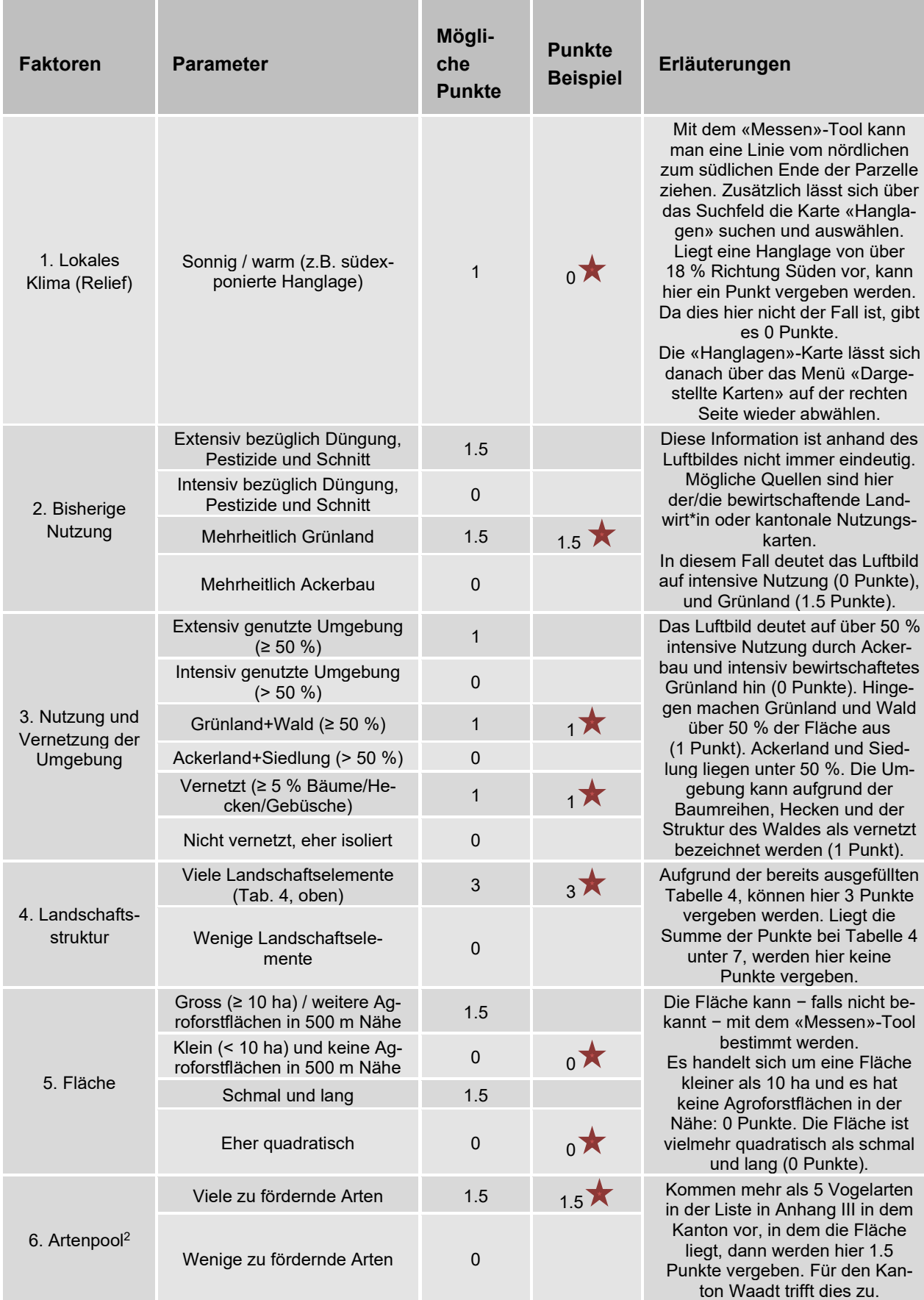

*<sup>2</sup>* Daten von der Schweizerischen Vogelwarte oder von vogelkundigen Personen vor Ort.

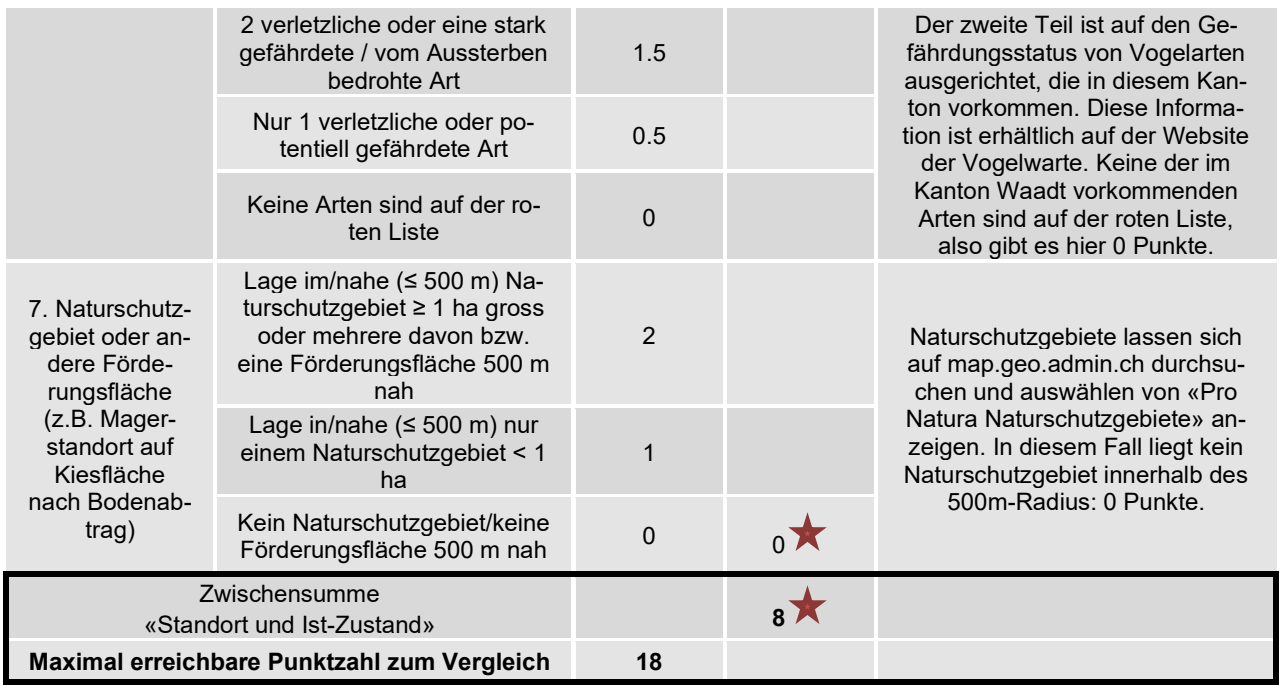

Tabelle 6: Bewertungsschlüssel für zu fördernde Agroforst-Vogelarten, Teil 2: «Anlage des AFS» (nach Kaeser, 2009).

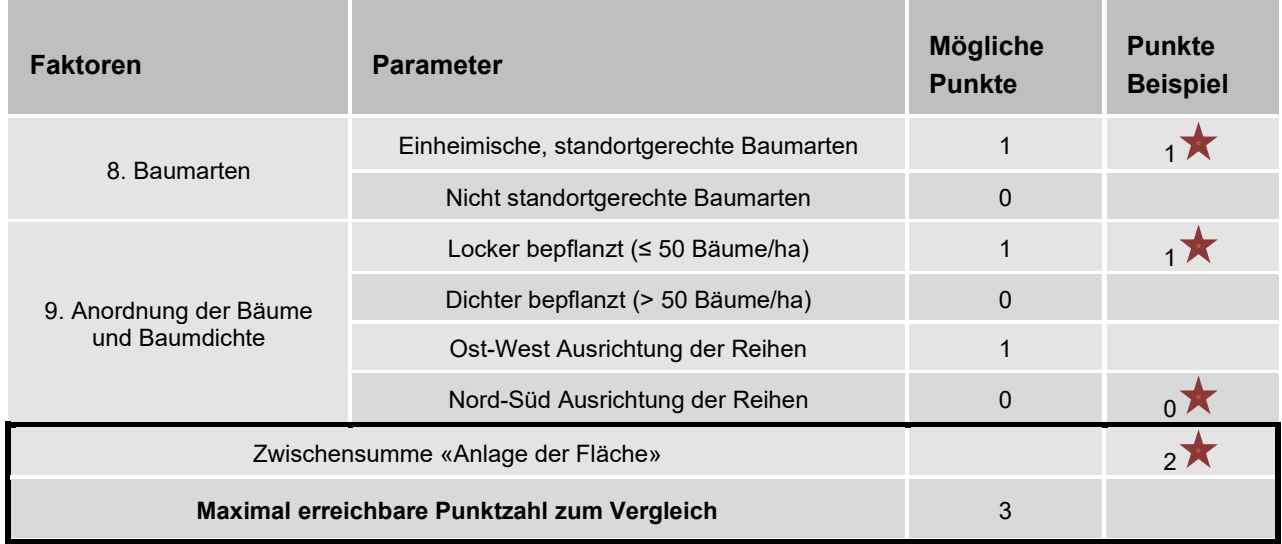

Tabelle 7: Bewertungsschlüssel für zu fördernde Agroforst-Vogelarten, Teil 3: «Nutzung des AFS» (nach Kaeser, 2009).

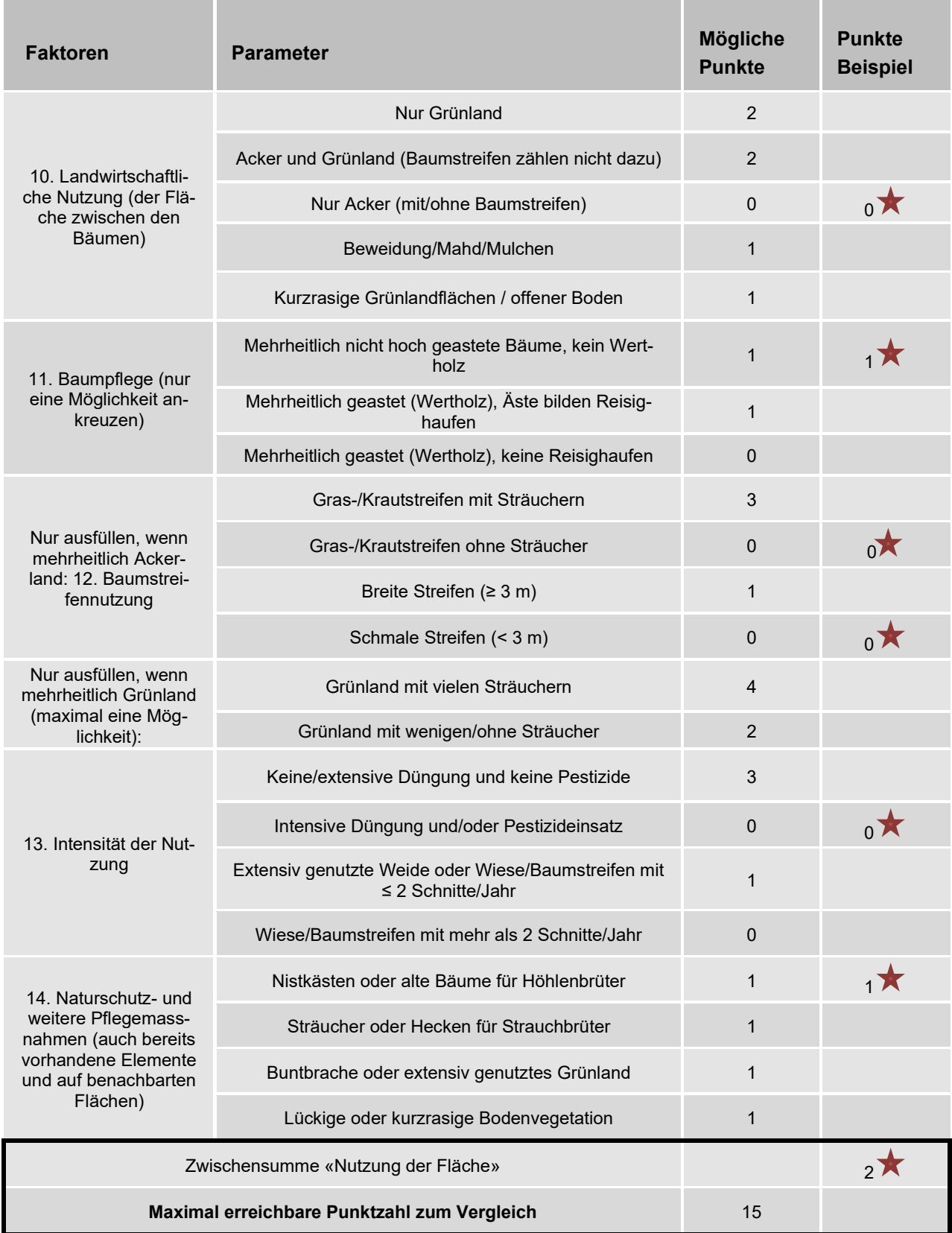